# LMS Migration Guide

MyCourses (Sakai) to AnimoSpace (Canvas)

Prepared by Academic Support for Instructional Services and Technology (ASIST)

For questions and inquiries: Landline: (02) 524-4611 Loc. 563 e-mail: asist-crem@dlsu.edu.ph

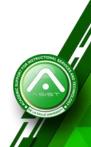

- 1. Migrating your <u>Resources Tool</u> from MyCourses into AnimoSpace
- 2. Migrating your **Question Banks** from MyCourses into AnimoSpace
- Migrating your <u>entire MyCourses course site (via Lessons Tool)</u> into AnimoSpace

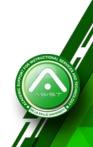

# LMS Migration Guide

Migrating your **Resources Tool** from MyCourses into AnimoSpace

Description

Use this method if you only want to transfer your files from your **<u>Resources Tool</u>** in MyCourses to your **<u>Files Tool</u>** in AnimoSpace.

Note:

Among the three methods, the ASIST office recommends this method.

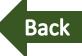

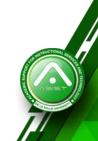

# Part 1: Exporting from **MyCourses**

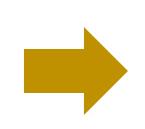

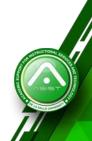

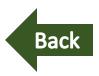

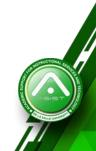

#### Part 1: Exporting from MyCourses

| $\leftrightarrow$ $\rightarrow$ G | ① Not secure   mycourses.dlsu.edu.ph/portal                                            |                                                 |                         |                                       |                        | ☆ 🕫         |
|-----------------------------------|----------------------------------------------------------------------------------------|-------------------------------------------------|-------------------------|---------------------------------------|------------------------|-------------|
| 🎡 De La                           | Salle University                                                                       |                                                 | User Id: User           | Password                              | : Password             | Log In      |
| Gateway > 🐳                       | WELCOME                                                                                |                                                 |                         | <b>^</b>                              |                        |             |
| *                                 | MESSAGE OF THE DAY                                                                     | Input MyLasalle                                 |                         |                                       |                        | &LINK ?HELP |
| Welcome<br>About                  | SAKAI Help Page<br>(Sakai Administrator - Apr 21, 2017 11:07 am)                       | username                                        |                         | 1 1                                   |                        |             |
| ©<br>Features                     |                                                                                        | (ex. alontagaj)                                 |                         |                                       | acalla                 |             |
| Site Browser                      | WELCOME                                                                                |                                                 |                         | Input MyL<br>password                 | asalle                 | SLINK ?HELP |
| ©<br>Training                     | Welcome to Mycourses, your gateway to learning at DLSU.                                |                                                 |                         | password                              |                        |             |
| Acknowledgem                      | Login Problem                                                                          |                                                 |                         |                                       |                        |             |
| <b>@</b><br>Help                  | If you can't log in to Mycourses please activate your MyLaSalle account. If you can ac | cess your DLSU Gmail but still cannot access My | /courses, please report | t this matter to <u>ITS Help Desk</u> | ; at local 316 or 466. |             |

Login to MyCourses and enter your credentials. <u>http://mycourses.dlsu.edu.ph/</u>

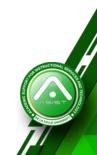

| $\ \ \leftarrow \ \ \rightarrow \ \ G$ | Not secure   mycourses.dlsu.edu.ph/portal                                                                                                    |            |            |                  |          |         |         | ☆ 🕫 :          |
|----------------------------------------|----------------------------------------------------------------------------------------------------|------------|------------|------------------|----------|---------|---------|----------------|
| 🎯 De La                                | Salle University # Home Module 1: Blended Lea V TCP4011_3T_SY1718 V                                                                                                    |            |            |                  |          |         | Sites   | Jasper Vincent |
| Home > 🔚 C                             | DVERVIEW                                                                                                    |            |            |                  |          |         |         |                |
| ≪<br>i≡<br>Overview<br>Profile         | MESSAGE OF THE DAY<br>% LINK ? HELP                                                                                                    | CALENDAR   | PUBLISH (F |                  | lick Sit | es      |         | % LINK ?HELP   |
| <u>88</u>                              | SAKAI Help Page<br>(Sakai Administrator - Apr 21, 2017 11:07 am)                                                                                                    | April 201  | 9          |                  |          |         | <       | Today >        |
| Membership                             |                                                                                                    | Sun        | Mon        | Tue              | Wed      | Thu     | Fri     | Sat            |
| Calendar                               |                                                                                                    | 31         | 1          | 2                | 3        | 4       | 5       | 6              |
|                                        |                                                                                                    | 7          | 8          | 9                | 10       | 11      | 12      | 13             |
| Resources                              | HOME INFORMATION DISPLAY                                                                                                    | 14         | 15         | 16               | 17       | 18      | 19      | 20             |
| <b>€</b><br>Announcements              | PEDIT SLINK ?HELP                                                                                                    | 21<br>28   | 22<br>29   | 23<br>30         | 24<br>1  | 25<br>2 | 26<br>3 | 27<br>4        |
| Worksite Setup                         | Welcome to your personal workspace.                                                                                                    |            |            |                  |          |         |         |                |
| Preferences                            | In Sakai each user has his or her own individual worksite called Home. My Workspace is a place where<br>you can keep personal documents, create new sites, maintain a schedule, store resources, and much           | RECENT ANN | OUNCEMENTS | 3                |          |         |         |                |
| Account                                | more.                                                                                                    |            |            |                  |          |         |         | %LINK ?HELP    |
| <b>9</b><br>Help                       | The default information displayed here for a new user can be modified by the Sakai Administrator by editing the file sakai.properties configuration value "myworkspace.info.url" to point to the html file desired. |            | cements    | om the last 10 d | ays)     |         |         |                |
|                                        |                                                                                                    | View All   | -          |                  |          |         | Q Chat  |                |

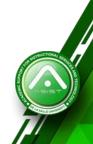

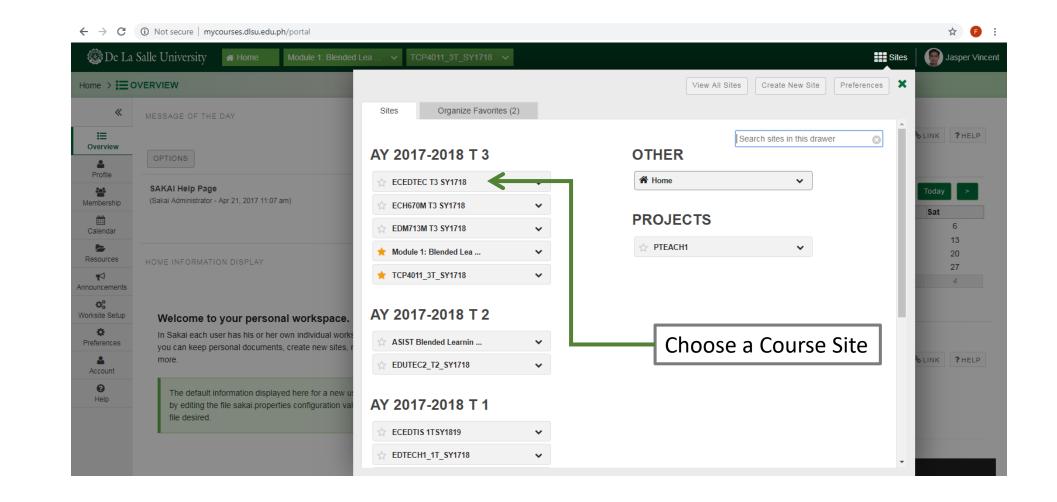

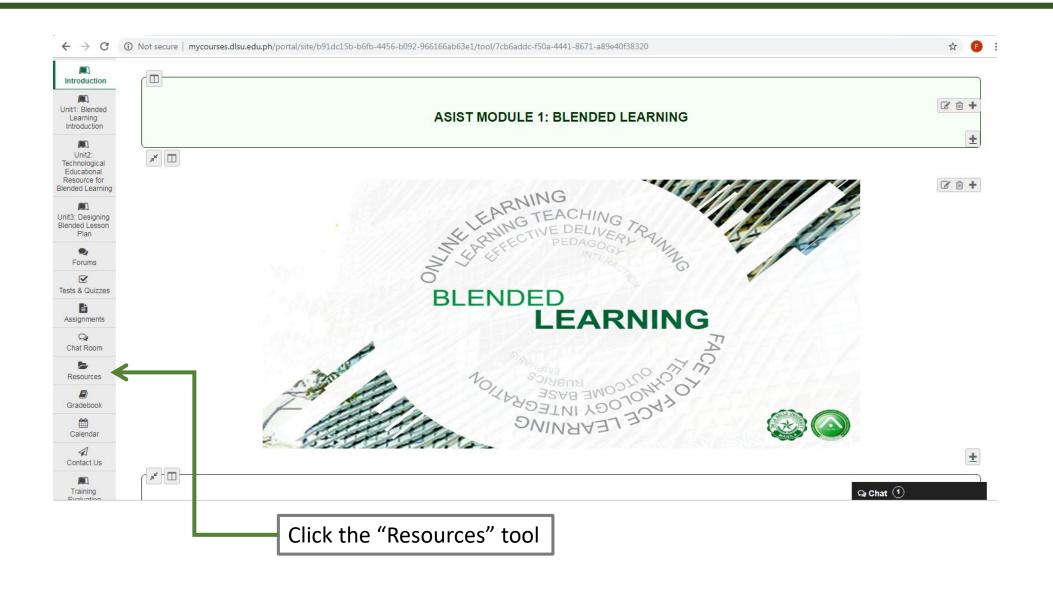

| 🎯 De La S                 | alle University A Home Module 1: Blended Lea V TCP4011_3T_SY1718                             | ✓ ECEDTEC T3 SY1718 ✓ | Site                                        | ies 🛛 🌍 Jasper Vind |
|---------------------------|----------------------------------------------------------------------------------------------|-----------------------|---------------------------------------------|---------------------|
| ECEDTEC T3 SY             | (1718 > 🎥 RESOURCES                                                                          |                       |                                             |                     |
| *                         | SITE RESOURCES TRASH TRANSFER FILES PERMISSIONS OPTIONS CHI                                  | CK QUOTA              |                                             | Selink ?Hel         |
| iew Site A: │▼            | All site files - / ECEDTEC T3 SY1718 Resources                                               | Select "Actions" for  | the topmost folder                          |                     |
| Overview                  | Move Copy Move to Trash Show Hide                                                            |                       |                                             | Display Columns -   |
| Announcements             | Title ⊥                                                                                      | Access                | Created By Modified                         | Size                |
| Roster                    | ECEDTEC T3 SY1718 Resources                                                                  | Actions -             |                                             |                     |
| Forums                    | Emergent technologies for ECE                                                                | Actions - Entire site | Jasper Vincent Alontaga Jun 14, 2016 3:41   | pm 1 item           |
| Q<br>Chat Room            | W1. Course Orientation                                                                       | Actions - Entire site | Jasper Vincent Alontaga May 25, 2016 2:07   | pm 14 items         |
|                           | ₩2. Overview of technology use in ECE                                                        | Actions - Entire site | Jasper Vincent Alontaga May 25, 2016 3:07   | pm 5 items          |
| Gradebook                 | W2. Overview of technology use in ECE                                                        | Actions - Entire site | Jasper Vincent Alontaga May 20, 2017 12:07  | 7 pm 1 item         |
| Assignments               | W3. The high-tech child signments - For posting, submitting and grading assignment(s) online | Actions - Entire site | Jasper Vincent Alontaga May 25, 2016 3:24   | pm 5 items          |
| Calendar                  | W4. The Filipino kid online                                                                  | Actions - Entire site | Jasper Vincent Alontaga May 25, 2016 2:29   | pm 4 items          |
| W1. Course<br>Orientation | W5. Emergent technologies for ECE                                                            | Actions - Entire site | Jasper Vincent Alontaga May 25, 2016 2:16   | pm 1 item           |
| 2. Overview of            |                                                                                              | Actions - Entire site | Jasper Vincent Alontaga Jun 23, 2016 9:45 a | am 2 items          |
| chnology use in           | W5. Emergent technologies for ECE                                                            | Actions - Entire site | Jasper Vincent Alontaga May 29, 2017 6:44   | pm 6 items          |

#### Part 1: Exporting from MyCourses

| C ()     | ) Not secure   mycou      | urses.dlsu.edu | .ph/portal/site/9f6469 | 23-8b09-44d3-a5e     | d-64dbb7129e | ca/tool/c10e3 | 134-5611-4b99-9f34-014db2c                       | 8b8a8       |                         |                       |            | ☆          |
|----------|---------------------------|----------------|------------------------|----------------------|--------------|---------------|--------------------------------------------------|-------------|-------------------------|-----------------------|------------|------------|
| «        | SITE RESOURCES            | TRASH          | TRANSFER FILES         | PERMISSIONS          | OPTIONS      | CHECK QU      | ΟΤΑ                                              |             |                         |                       | S LINK     | <b>?</b> H |
| -        | <u>All site files</u> ▼ / | ECEDTEC T      | 3 SY1718 Resources     |                      |              |               |                                                  |             |                         |                       |            |            |
|          | Move Copy Mc              | ove to Trash   | Show Hide              |                      |              |               |                                                  |             |                         |                       | Display Co | olumr      |
| ents     | Y                         |                |                        |                      |              |               |                                                  | Access      | Created By              | Modified              | Siz        | e          |
|          |                           | TEC T3 SY17    | 718 Resources          |                      |              |               | Actions -                                        |             |                         |                       |            |            |
|          | 🗌 🔒 <u>Eme</u>            | ergent techno  | logies for ECE         |                      |              |               | Add                                              | Entire site | Jasper Vincent Alontaga | Jun 14, 2016 3:41 pm  | 1 ite      | em         |
|          | □ <b>1</b> <u>W1.</u>     | Course Orier   | ntation                |                      |              |               | Upload Files<br>Create Folders                   | Entire site | Jasper Vincent Alontaga | May 25, 2016 2:07 pm  | 14 i       | item       |
|          | □ <b>1</b> <u>W2</u> .    | Overview of    | technology use in EC   | E                    |              |               | Add Web Links (URLs)                             | Entire site | Jasper Vincent Alontaga | May 25, 2016 3:07 pm  | 5 ite      | ems        |
|          | □ <b>1</b> <u>W2</u> .    | Overview of    | technology use in EC   | E                    |              |               | Create Text Document<br>Create HTML Page         | Entire site | Jasper Vincent Alontaga | May 20, 2017 12:07 pm | 1 ite      | em         |
| s        | 🗌 主 <u>W3.</u>            | The high-tec   | <u>h child</u>         |                      |              |               | Create Citation List                             | Entire site | Jasper Vincent Alontaga | May 25, 2016 3:24 pm  | 5 ite      | ems        |
|          | □ <b>1</b> <u>W4</u> .    | The Filipino   | kid online             |                      |              | _             | Actions                                          | Entire site | Jasper Vincent Alontaga | May 25, 2016 2:29 pm  | 4 ite      | ems        |
|          | □ <b>1</b> <u>W5.</u>     | Emergent te    | chnologies for ECE     |                      |              |               | <u>Copy</u><br>Edit Details                      | Entire site | Jasper Vincent Alontaga | May 25, 2016 2:16 pm  | 1 ite      | em         |
| -1       | □ <b>∓</b> <u>₩5.</u>     | Emergent te    | chnologies for ECE     |                      |              |               | Reorder                                          | Entire site | Jasper Vincent Alontaga | Jun 23, 2016 9:45 am  | 2 ite      | ems        |
| of<br>in | □ <b>1</b> <u>W5</u> .    | Emergent te    | chnologies for ECE     |                      |              |               | Compress to ZIP Archive<br>Move                  | Entire site | Jasper Vincent Alontaga | May 29, 2017 6:44 pm  | 6 ite      | ems        |
| ə        | □ <b>∓</b> <u>₩6.</u>     | Preparing the  | e preschool technolog  | <u>y environment</u> |              |               | Move to Trash                                    | Entire site | Jasper Vincent Alontaga | May 25, 2016 3:32 pm  | 2 ite      | ems        |
|          | 🗌 🖬 <u>W6.</u>            | Preparing the  | e preschool technolog  | <u>y environment</u> |              |               | Edit Folder Permissions<br>Make Web Content Link | Entire site | Jasper Vincent Alontaga | May 30, 2017 6:34 am  | 5 ite      | ems        |
| ю        | - + W7-                   | -8. DAP: ICT a | and Arts               |                      |              |               | Actions -                                        | Entire site | Jasper Vincent Alontaga | May 29, 2 Q Chat 1    |            |            |

Select "Compress to ZIP Archive"

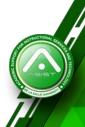

|                                |        | W7-8. DAP: ICT and Visual Literacy                                            | Actions - Entire sit | e Jasper Vincent Alontaga | Jul 4, 2016 10:28 pm                    | 3 item |
|--------------------------------|--------|-------------------------------------------------------------------------------|----------------------|---------------------------|-----------------------------------------|--------|
| DE                             | 0      | ······································                                        |                      | ,                         | 4 1 1 1 1 1 1 1 1 1 1 1 1 1 1 1 1 1 1 1 |        |
| D<br>paring t                  |        | W7. Developmentally appropriate uses of technology                            | Actions - Entire sit | e Jasper Vincent Alontaga | Jun 21, 2016 11:16 am                   | 1 iten |
| hool<br>ology<br>nment         |        | W9. ICTs and Literacy                                                         | Actions - Entire sit | e Jasper Vincent Alontaga | Jul 14, 2016 5:22 pm                    | 4 iten |
| D<br>AP: ICT                   |        | W9. Integrating technology in the early childhood curriculum                  | Actions - Entire sit | e Jasper Vincent Alontaga | Jul 2, 2016 2:26 pm                     | 1 iter |
| Arts                           |        | W10. ICTs and Numeracy                                                        | Actions - Entire sit | e Jasper Vincent Alontaga | Jul 14, 2016 11:01 am                   | 4 iter |
| D<br>Ts and<br>racy            |        | ₩10.Integrating technology in the early childhood curriculum II               | Actions - Entire sit | e Jasper Vincent Alontaga | Jul 3, 2016 4:54 pm                     | 1 iter |
| 0                              |        | W11. ICTs and Science                                                         | Actions - Entire sit | e Jasper Vincent Alontaga | Jul 14, 2016 11:18 am                   | 6 iten |
| Ts and<br>eracy                |        | • W11. Integrating technology in the early childhood curriculum III           | Actions - Entire sit | e Jasper Vincent Alontaga | Jul 14, 2016 9:48 am                    | 1 iten |
| D<br>Ts and<br>ence            |        | W12. Assessing children's with and use of technology                          | Actions - Entire sit | e Jasper Vincent Alontaga | Aug 6, 2016 7:45 pm                     | 2 iter |
| ם                              |        | • W12. Assessing children's with and use of technology                        | Actions - Entire sit | e Jasper Vincent Alontaga | May 30, 2017 6:42 am                    | 2 iten |
| sessing<br>with a<br>chnology  |        | W13. Production and development of technology integrated learning experiences | Actions - Entire sit | e Jasper Vincent Alontaga | Aug 6, 2016 9:35 pm                     | 1 iten |
| D<br>oduction                  |        | W13, Production and development of technology integrated learning experiences | Actions - Entire sit | e Jasper Vincent Alontaga | May 30, 2017 6:44 am                    | 1 iten |
| elopment<br>nology<br>d learni |        | → W14. Course recapitulation                                                  | Actions - Entire sit | e Jasper Vincent Alontaga | Aug 9, 2016 6:26 pm                     | 1 iten |
| ences                          |        | 1_9f646923-8b09-44d3-a5ed-64dbb7129eca                                        | Actions - Entire sit | e Jasper Vincent Alontaga | Apr 3, 2019 4:27 pm                     | 43.1   |
| D<br>Course<br>ulation         |        | Alontaga_2C+Jasper+Vincent.jpg                                                | Actions - Entire sit | e Jasper Vincent Alontaga | May 30, 2017 2:26 pm                    | 17.1   |
| F                              | Copy C | content from My Other Sites                                                   |                      |                           |                                         |        |
| Info                           |        |                                                                               |                      |                           |                                         |        |
| 7 <b>9</b> 2                   |        |                                                                               |                      | 7                         |                                         |        |
| Quizzes                        |        | Locate the Compressed                                                         | ZIP file from        |                           |                                         |        |
| abus                           |        | your Resources Tool                                                           |                      |                           | Q Chat 1                                |        |

|                         |        |                                                                                 | -5611-4b99-9f34-014db2c8 | 1.1         |                         |                       |       |
|-------------------------|--------|---------------------------------------------------------------------------------|--------------------------|-------------|-------------------------|-----------------------|-------|
|                         |        | W7-8. DAP: ICT and Visual Literacy                                              | Actions -                | Entire site | Jasper Vincent Alontaga | Jul 4, 2016 10:28 pm  | 3 it  |
| ng t                    |        | • W7. Developmentally appropriate uses of technology                            | Actions -                | Entire site | Jasper Vincent Alontaga | Jun 21, 2016 11:16 am | 1 it  |
| ol<br>gy<br>ent         |        | • W9. ICTs and Literacy                                                         | Actions -                | Entire site | Jasper Vincent Alontaga | Jul 14, 2016 5:22 pm  | 4 ite |
| ICT                     |        | • W9. Integrating technology in the early childhood curriculum                  | Actions -                | Entire site | Jasper Vincent Alontaga | Jul 2, 2016 2:26 pm   | 1 ite |
| s                       |        | • W10. ICTs and Numeracy                                                        | Actions -                | Entire site | Jasper Vincent Alontaga | Jul 14, 2016 11:01 am | 4 ite |
| and<br>y                |        | • W10.Integrating technology in the early childhood curriculum II               | Actions -                | Entire site | Jasper Vincent Alontaga | Jul 3, 2016 4:54 pm   | 1 ite |
| and                     |        | • W11. ICTs and Science                                                         | Actions -                | Entire site | Jasper Vincent Alontaga | Jul 14, 2016 11:18 am | 6 ite |
| cy                      |        | W11. Integrating technology in the early childhood curriculum III               | Actions -                | Entire site | Jasper Vincent Alontaga | Jul 14, 2016 9:48 am  | 1 ite |
| and<br>e                |        | • W12. Assessing children's with and use of technology                          | Actions -                | Entire site | Jasper Vincent Alontaga | Aug 6, 2016 7:45 pm   | 2 ite |
|                         |        | • W12. Assessing children's with and use of technology                          | Actions -                | Entire site | Jasper Vincent Alontaga | May 30, 2017 6:42 am  | 2 ite |
| ssing<br>th a<br>nology |        | • W13. Production and development of technology integrated learning experiences | Actions -                | Entire site | Jasper Vincent Alontaga | Aug 6, 2016 9:35 pm   | 1 ite |
| iction                  |        | • W13. Production and development of technology integrated learning experiences | Actions -                | Entire site | Jasper Vincent Alontaga | May 30, 2017 6:44 am  | 1 ite |
| oment<br>ogy<br>arni    |        | W14. Course recapitulation                                                      | Actions -                | Entire site | Jasper Vincent Alontaga | Aug 9, 2016 6:26 pm   | 1 ite |
| ces                     |        | 139f646923-8b09-44d3-a5ed-64dbb7129eca                                          | Actions -                | Entire site | Jasper Vincent Alontaga | Apr 3, 2019 4:27 pm   | 43.1  |
| rse<br>tion             |        | Alontaga_2C+Jasper+Vincent.jpg                                                  | Actions -                | Entire site | Jasper Vincent Alontaga | May 30, 2017 2:26 pm  | 17.1  |
| _                       | Copy C | Content from My Other Sites                                                     |                          |             |                         |                       |       |
|                         |        |                                                                                 |                          |             |                         |                       |       |
| izzes                   |        |                                                                                 |                          |             |                         |                       |       |
| ≪⊅<br>IS                |        | Click on the ZID file to a                                                      | download                 | 1           |                         | Q Chat 1              |       |
| IS                      |        | Click on the ZIP file to c                                                      | download                 |             |                         |                       |       |

| 5     | , <u>oop) o</u> | Downloaded ZIP file                                                             |           |             |                         |                       |  |
|-------|-----------------|---------------------------------------------------------------------------------|-----------|-------------|-------------------------|-----------------------|--|
|       | Copy C          | Alontaga_2C+Jasper+Vincent.jpg                                                  | Actions - | Entire site | Jasper Vincent Alontaga | May 30, 2017 2:26 pm  |  |
|       |                 | 1 9f646923-8b09-44d3-a5ed-64dbb7129eca                                          | Actions - | Entire site | Jasper Vincent Alontaga | Apr 3, 2019 4:27 pm   |  |
| t<br> |                 | ₩14. Course recapitulation                                                      | Actions - | Entire site | Jasper Vincent Alontaga | Aug 9, 2016 6:26 pm   |  |
|       |                 | • W13. Production and development of technology integrated learning experiences | Actions - | Entire site | Jasper Vincent Alontaga | May 30, 2017 6:44 am  |  |
| <br>y |                 | W13. Production and development of technology integrated learning experiences   | Actions - | Entire site | Jasper Vincent Alontaga | Aug 6, 2016 9:35 pm   |  |
|       |                 | W12. Assessing children's with and use of technology                            | Actions - | Entire site | Jasper Vincent Alontaga | May 30, 2017 6:42 am  |  |
|       |                 | W12. Assessing children's with and use of technology                            | Actions - | Entire site | Jasper Vincent Alontaga | Aug 6, 2016 7:45 pm   |  |
|       |                 | W11. Integrating technology in the early childhood curriculum III               | Actions - | Entire site | Jasper Vincent Alontaga | Jul 14, 2016 9:48 am  |  |
|       |                 | W11. ICTs and Science                                                           | Actions - | Entire site | Jasper Vincent Alontaga | Jul 14, 2016 11:18 am |  |
|       |                 | W10.Integrating technology in the early childhood curriculum II                 | Actions - | Entire site | Jasper Vincent Alontaga | Jul 3, 2016 4:54 pm   |  |
|       |                 | W10. ICTs and Numeracy                                                          | Actions - | Entire site | Jasper Vincent Alontaga | Jul 14, 2016 11:01 am |  |
|       |                 | • W9. Integrating technology in the early childhood curriculum                  | Actions - | Entire site | Jasper Vincent Alontaga | Jul 2, 2016 2:26 pm   |  |
|       |                 | W9. ICTs and Literacy                                                           | Actions - | Entire site | Jasper Vincent Alontaga | Jul 14, 2016 5:22 pm  |  |
|       |                 | W7. Developmentally appropriate uses of technology                              | Actions - | Entire site | Jasper Vincent Alontaga | Jun 21, 2016 11:16 am |  |

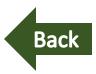

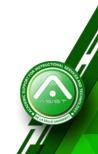

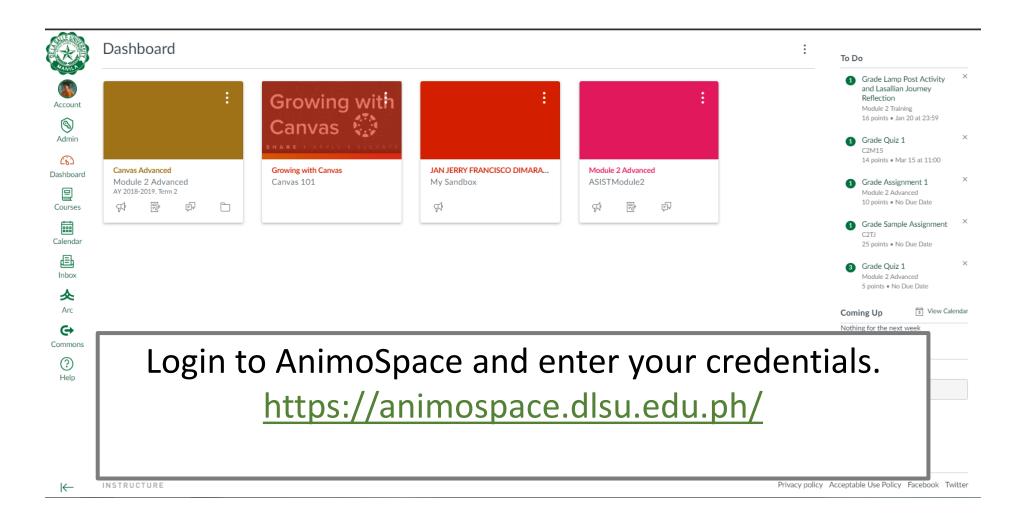

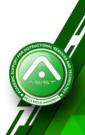

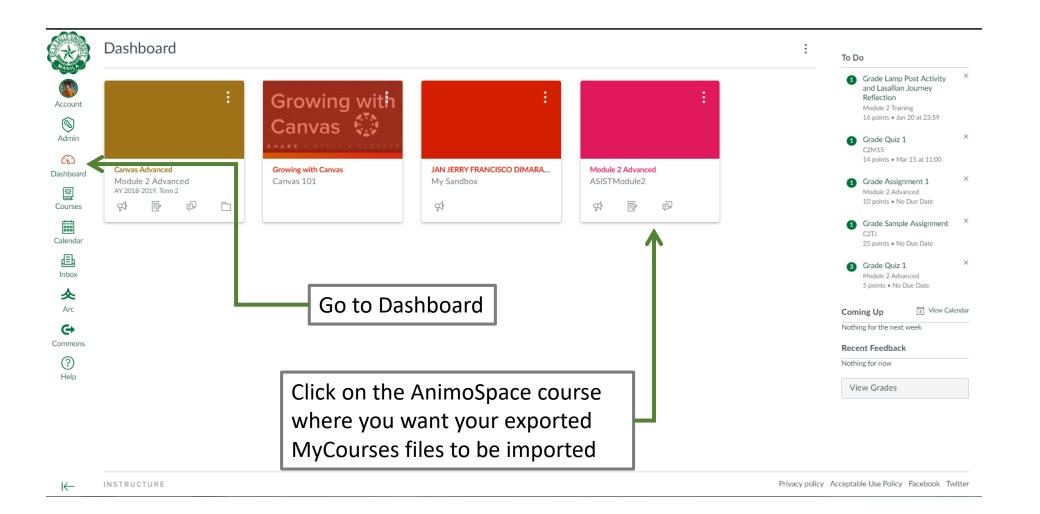

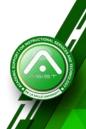

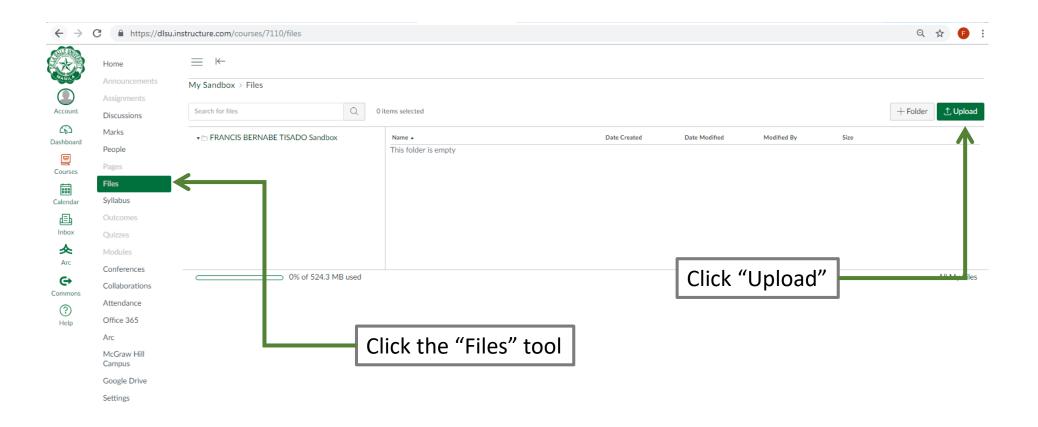

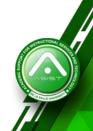

#### Part 2: Importing Files into AnimoSpace

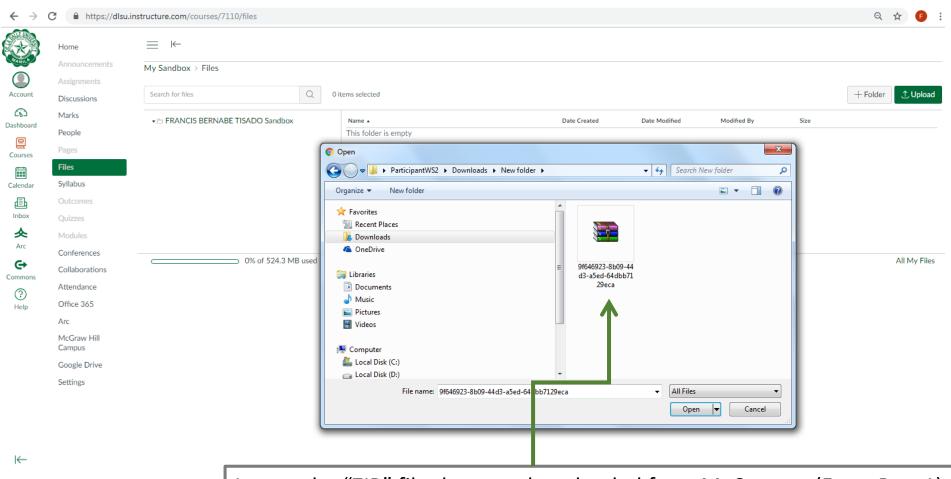

Locate the "ZIP" file that you downloaded from MyCourses (From Part 1)

#### Part 2: Importing Files into AnimoSpace

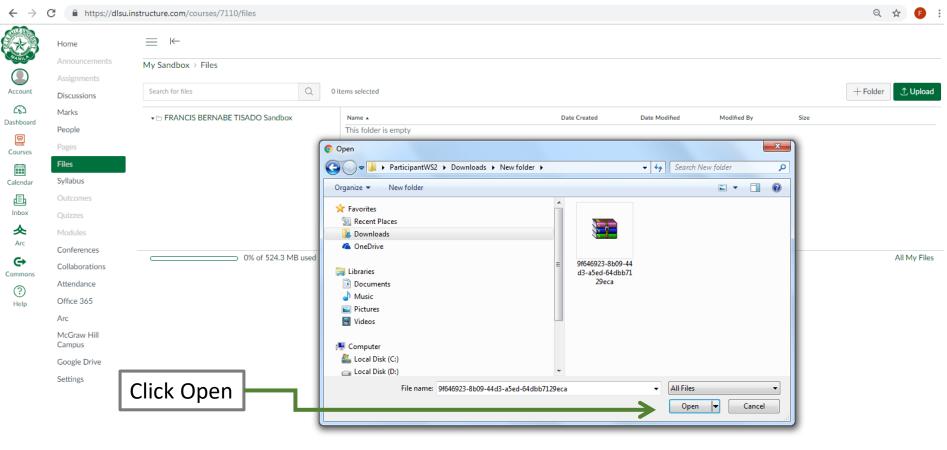

⊬

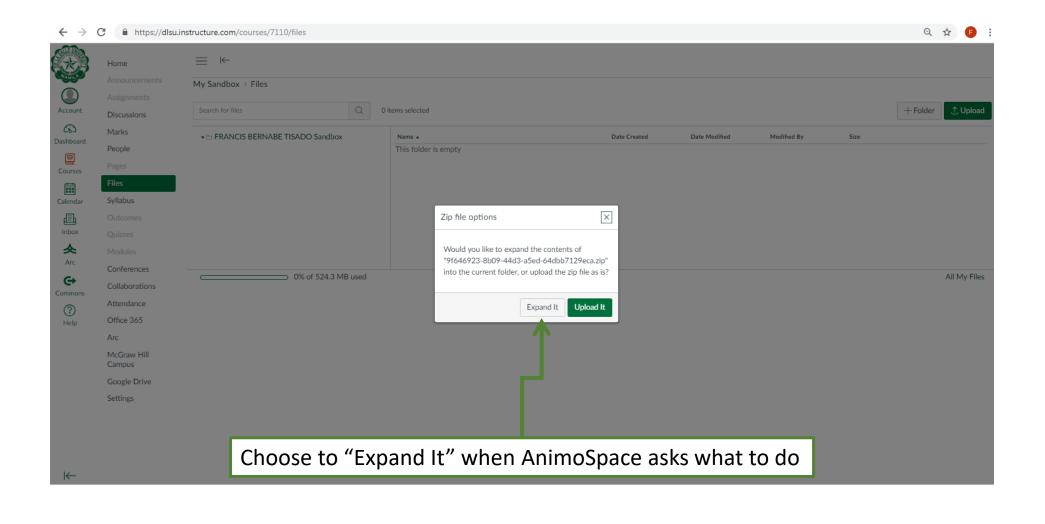

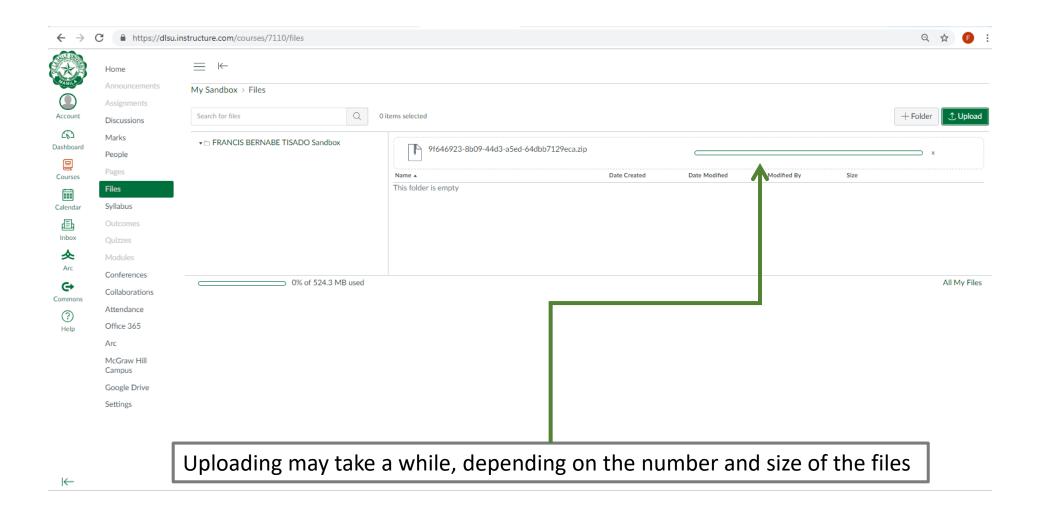

#### Part 2: Importing Files into AnimoSpace

Back

| Home                   | $\equiv$ $\leftarrow$                                                                            |                                                    |              |               |             |       |            |
|------------------------|--------------------------------------------------------------------------------------------------|----------------------------------------------------|--------------|---------------|-------------|-------|------------|
| Announcements          | My Sandbox > Files                                                                               |                                                    |              |               |             |       |            |
| Assignments            |                                                                                                  |                                                    |              |               |             |       |            |
| Discussions            | Search for files Q 0                                                                             | items selected                                     |              |               |             |       | + Folder 1 |
| Marks                  |                                                                                                  | Name 🔺                                             | Date Created | Date Modified | Modified By | Size  |            |
| People                 | Emergent technologies for ECE                                                                    |                                                    | 16:10        | 16:10         |             | 17 KB | Ø          |
| Pages                  | W1. Course Orientation                                                                           |                                                    | 10.10        | 10.10         |             | 17 10 | •          |
| Files                  | W2. Overview of technology use in ECE                                                            | Emergent technologies for ECE                      | 16:10        |               |             |       | 0          |
| Syllabus               | ► D W2. Overview of_ogy use in ECE                                                               | W1. Course Orientation                             | 16:10        |               |             |       | 0          |
|                        | <ul> <li>► W3. The high-tech child</li> <li>► ₩4. The Filipino kid online</li> </ul>             |                                                    |              |               |             |       |            |
| Outcomes               | <ul> <li>W4. The Phipino kid online</li> <li>W5. Emergent te_logies for ECE</li> </ul>           | W2. Overview of technology use in ECE              | 16:10        |               |             |       | <b>S</b>   |
| Quizzes                | <ul> <li>WS. Emergent technologies for ECE</li> <li>WS. Emergent technologies for ECE</li> </ul> | W2. Overview of_ogy use in ECE                     | 16:10        |               |             |       | 0          |
| Modules                | <ul> <li>WS. Emergent technologies for ECE</li> <li>WS. Emergent technologies for ECE</li> </ul> | -                                                  |              |               |             |       | -          |
| Conferences            | <ul> <li>► W6. Preparing t gy environment</li> </ul>                                             | W3. The high-tech child                            | 16:10        |               |             |       | 0          |
| Collaborations         | <ul> <li>Wei Preparing the preschool technology environment</li> </ul>                           | W4. The Filipino kid online                        | 16:10        |               |             |       | 0          |
| Collaborations         | ► □ W7-8. DAP: ICT and Arts                                                                      |                                                    |              |               |             |       | -          |
| Attendance             | ► 🗁 W7-8. DAP: ICT and the Arts                                                                  | W5. Emergent te_logies for ECE                     | 16:10        |               |             |       | 0          |
| Office 865             | W7-8. DAP: ICT and Visual Literacy                                                               | W5. Emergent technologies for ECE                  | 16:10        |               |             |       | •          |
| Arc                    | W7. Developmentally appropriate uses of techno                                                   |                                                    | 10.10        |               |             |       | •          |
|                        | W9. ICTs and Literacy                                                                            | W5. Emergent technologies for ECE                  | 16:10        |               |             |       | 0          |
| McGra v Hill<br>Campus | W9. Integrating technology in the early childhood                                                | W6. Preparing t_gy environment                     |              |               |             |       | •          |
| Coord Drive            | W10. ICTs and Numeracy                                                                           | W6. Preparing t_gy environment                     | 16:10        |               |             |       | •          |
| Google Drive           | W10.Integrating technology in the early childhoo                                                 | W6. Preparing the preschool technology environment | 16:10        |               |             |       | 0          |
| Settings               | W11. ICTs and Science                                                                            |                                                    |              |               |             |       | -          |
|                        | ightarrow $ ightarrow$ W11. Integrating technology in the early childhood                        | W7-8. DAP: ICT and Arts                            | 16:10        |               |             |       | 0          |
|                        | <ul> <li>W12. Assessing _ of technology</li> </ul>                                               | W7-8. DAP: ICT and the Arts                        | 16:10        |               |             |       | 0          |
|                        | W12. Assessing children's with and use of technol                                                |                                                    |              |               |             |       | •          |
|                        | W13. Production and development of technology                                                    | W7-8. DAP: ICT and Visual Literacy                 | 16:10        |               |             |       | 0          |
|                        | W13. Production_g experiences                                                                    | W7. Developmentally appropriate uses of technology | 16:10        |               |             |       |            |

When done, you'll see all your files in AnimoSpace

# LMS Migration Guide

Migrating your **Question Banks** from MyCourses into AnimoSpace

# Description

Use this process if you use Question Banks to create Quizzes in your MyCourses. It transfers your Question Banks to your AnimoSpace course.

#### Note:

This process will copy all the Question Banks across all your courses.

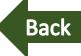

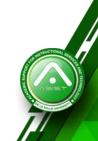

# Part 1: Exporting from **MyCourses**

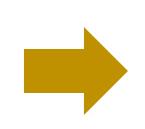

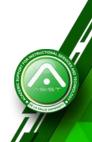

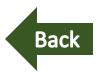

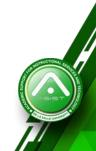

#### Part 1: Exporting from MyCourses

| ← → C             | Not secure   mycourses.dlsu.edu.ph/portal                                                |                                                                                   |                                             | \$ F         |
|-------------------|------------------------------------------------------------------------------------------|-----------------------------------------------------------------------------------|---------------------------------------------|--------------|
| 🎡 De La           | Salle University                                                                         | User Id: User                                                                     | Password: Password                          | Log In       |
| Gateway > 🐳       | ) WELCOME                                                                                | <b>▲</b>                                                                          | 1                                           |              |
| «                 | MESSAGE OF THE DAY                                                                       |                                                                                   |                                             |              |
| ➡)<br>Welcome     | SAKAI Help Page                                                                          | Input MyLasalle                                                                   |                                             | %LINK ?HELP  |
| (C)<br>About      | (Sakai Administrator - Apr 21, 2017 11:07 am)                                            | username                                                                          |                                             |              |
| Features          |                                                                                          | (ex. alontagaj)                                                                   |                                             |              |
| ©<br>Site Browser | WELCOME                                                                                  |                                                                                   | It MyLasalle                                | & LINK ?HELP |
| ©<br>Training     | Welcome to Mycourses, your gateway to learning at DLSU.                                  | pass                                                                              | sword                                       |              |
| O Acknowledgem    | Login Problem                                                                            |                                                                                   |                                             |              |
| ()<br>Help        | If you can't log in to Mycourses please activate your MyLaSalle account. If you can acce | ss your DLSU Gmail but still cannot access Mycourses, please report this matter t | D <u>ITS Help Desk</u> at local 316 or 466. |              |
|                   |                                                                                          |                                                                                   |                                             |              |
|                   |                                                                                          |                                                                                   |                                             |              |
|                   | Login to MyCours                                                                         | es and enter your crede                                                           | ntials.                                     |              |

http://mycourses.dlsu.edu.ph/

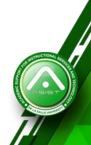

### Part 1: Exporting from MyCourses

#### ← → C ③ Not secure | mycourses.dlsu.edu.ph/portal

| $\leftarrow \   \rightarrow \   G$ | Not secure   myco                           | ourses.dlsu.edu    | .ph/portal                  |                                                            |               |        |            |                 |                 |          |          |            | ☆ 🕞 :          |
|------------------------------------|---------------------------------------------|--------------------|-----------------------------|------------------------------------------------------------|---------------|--------|------------|-----------------|-----------------|----------|----------|------------|----------------|
| 🍪 De La                            | Salle University                            | 🖀 Home             | Module 1: Blended Lea       | a 🗸 TCP4011_3T_S                                           | Y1718 🗸       | •      |            |                 |                 |          |          | Sites      | Jasper Vincent |
| Home > 🗮 C                         | OVERVIEW                                    |                    |                             |                                                            |               |        |            |                 |                 |          |          |            |                |
| «                                  | MESSAGE OF THE I                            | DAY                |                             |                                                            |               |        | CALENDAR   |                 |                 |          |          |            |                |
| IE<br>Overview                     |                                             |                    |                             |                                                            | <b>⊗</b> LINK | ? HELP |            |                 |                 | lick Sit | es 🗖     |            | SLINK ?HELP    |
| Profile                            | OPTIONS                                     |                    |                             |                                                            |               |        | OPTIONS    | PUBLISH (P      | RIVATE)         |          |          |            |                |
|                                    | SAKAI Help Page<br>(Sakai Administrator - A | Apr 21 2017 11:07  | 7 am)                       |                                                            |               |        | April 201  | 9               |                 |          |          | <          | Today >        |
| Membership                         | (Gaidar) (diffinition alor - 7              | opi 21, 2017 11.01 | , any                       |                                                            |               |        | Sun        | Mon             | Tue             | Wed      | Thu      | Fri        | Sat            |
| Calendar                           |                                             |                    |                             |                                                            |               |        | 31         | 1               | 2               | 3        | 4        | 5          | 6              |
| <b>&gt;</b>                        |                                             |                    |                             |                                                            |               |        | 7          | 8<br>15         | 9<br>16         | 10<br>17 | 11<br>18 | 12<br>19   | 13             |
| Resources                          | HOME INFORMATIO                             | N DISPLAY          |                             |                                                            |               |        | 14<br>21   | 22              | 23              | 24       | 25       | 26         | 20<br>27       |
| <b>₽</b><br>Announcements          |                                             |                    |                             | 🖋 EDIT                                                     | <b>%</b> LINK | ? HELP | 28         | 29              | 30              | 1        | 2        | 3          | 4              |
| Worksite Setup                     | Welcome to                                  | your perso         | nal workspace.              |                                                            |               |        |            |                 |                 |          |          |            |                |
| Preferences                        | In Sakai each use                           | er has his or he   | r own individual worksite c | alled Home. My Workspace<br>tain a schedule, store resou   |               |        | RECENT ANN | OUNCEMENTS      |                 |          |          |            |                |
| Account                            | more.                                       |                    |                             |                                                            |               |        |            |                 |                 |          |          | •          | &LINK ?HELP    |
| (2)<br>Help                        |                                             |                    | · ·                         | an be modified by the Saka<br>myworkspace.info.url" to poi |               |        | Annour     | ncements        |                 |          |          |            |                |
|                                    | file desired.                               |                    |                             | ,                                                          |               |        |            | iouncements fro | m the last 10 d | ays)     |          |            |                |
|                                    |                                             |                    |                             |                                                            |               |        | View All   | •               |                 |          |          | Q Chat (1) | )              |

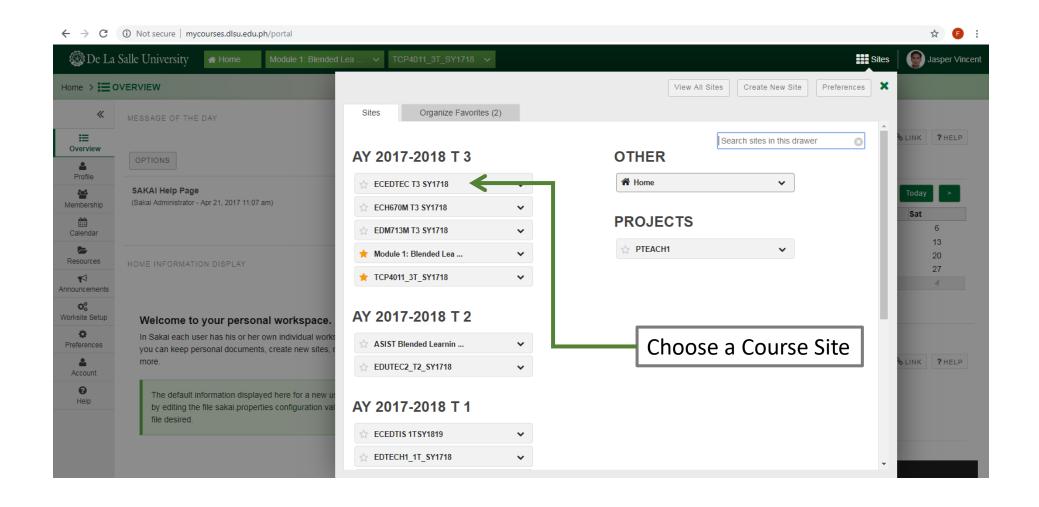

| ← → C                        | Not secure   mycourses.dlsu.edu.p            | h/portal/site/9f646923-8b09-44d3-a56                                                                              | ed-64dbb7129eca   |              |                   |                  |                   |     |          | \$           | F  |
|------------------------------|----------------------------------------------|----------------------------------------------------------------------------------------------------|-------------------|--------------|-------------------|------------------|-------------------|-----|----------|--------------|----|
| «                            | SITE INFORMATION DISPLAY                     |                                                                                                    |                   | RECENT ANN   | NOUNCEMENTS       | S                |                   |     |          |              |    |
| 8                            |                                              |                                                                                                    | PEDIT SLINK ?HELP |              |                   |                  |                   |     |          | &LINK ?HELP  | ρ  |
| ew Site A:                   |                                              |                                                                                                    |                   | OPTIONS      |                   |                  |                   |     |          |              |    |
| i≡<br>Overview               | Hello everyone,                              |                                                                                                    |                   | of fiolds    |                   |                  |                   |     |          |              |    |
| <b>r</b> ⊅<br>nouncements    | Young Children class.                        | nline learning environment for our ECEDT                                                                          | -                 | Annour       | ncements          |                  |                   |     |          |              |    |
| Roster                       | you familiarize yourselves with them. 🤅      |                                                                                                    |                   | (viewing anr | nouncements fro   | om the last 10 d | lays)             |     |          |              |    |
| <b>P</b><br>Forums           |                                              | n here in the online learning course modu<br>th me but with the rest of the online partici<br>e use of internet). |                   | There are    | e currently no ar | nnouncements a   | at this location. |     |          |              |    |
| Q<br>Chat Room               | Thank you and may we have a producti         | ve trimester.                                                                                                    |                   |              |                   |                  |                   |     |          |              |    |
| Gradebook                    |                                              |                                                                                                    |                   |              |                   |                  |                   |     |          |              |    |
| signments                    | 20                                           |                                                                                                    |                   | CALENDAR     |                   |                  |                   |     |          | &LINK ?HELP  | •  |
| Calendar                     | - E                                          |                                                                                                    |                   | OPTIONS      | PUBLISH (F        | PRIVATE)         |                   |     |          | O LINK FRELP | -  |
| 1. Course                    | Mr. Jasper Vincent Alontaga<br>Faculty, ELMD | Click on the l                                                                                                    | esson             | April 201    | 19                |                  |                   |     | <        | Today >      | -  |
|                              | BAGCED-DLSU                                  |                                                                                                    |                   | Sun          | Mon               | Tue              | Wed               | Thu | Fri      | Sat          | 'n |
| Overview of<br>nology use in |                                              |                                                                                                    |                   | 31           | 1                 | 2                | 3                 | 4   | 5        | 6            |    |
| ECE                          |                                              |                                                                                                    |                   | 7            | 8                 | 9                | 10                | 11  | 12       | 13           |    |
| The high-te                  |                                              |                                                                                                    |                   | 14           | 15                | 16               | 17                | 18  | 19       | 20           |    |
| child                        |                                              |                                                                                                    |                   | 21<br>28     | 22<br>29          | 23<br>30         | 24                | 25  | 26<br>3  | 27           |    |
| The Filipino                 |                                              |                                                                                                    |                   | 28           | 29                | 30               | 7                 | 2   |          | 4            |    |
| kid online                   |                                              |                                                                                                    |                   |              |                   |                  |                   |     | 🔉 Chat 🛈 |              |    |

| $\leftrightarrow$ $\rightarrow$ C | Not secure   mycourses.dlsu.edu.ph/portal/site/9f646923-8b09-44d3-a5ed-64dbb7129eca/tool/f46a4190-c30f-40d2-9bc5-f53984e1f639                                                                     | ☆ 👂 :                                   |
|-----------------------------------|----------------------------------------------------------------------------------------------------|-----------------------------------------|
| 🎯 De La S                         | Salle University A Home Module 1: Blended Lea V TCP4011_3T_SY1718 V ECEDTEC T3 SY1718 V                                                                                                    | Sites Sites Jasper Vincent              |
| ECEDTEC T3 S                      | Y1718 > X1. COURSE ORIENTATION                                                                                                    |                                         |
| *                                 | W1. Course Orientation                                                                                                    | % LINK ? HELP                           |
| CView Site A⊨ ↓                   | ADD CONTENT 🕂 MORE TOOLS 🖃 REORDER TIPS                                                                                                    | Print view Index of pages               |
| III<br>Overview                   |                                                                                                    |                                         |
| <b>K</b><br>Announcements         |                                                                                                    |                                         |
| Roster                            | Click "More Tools"                                                                                                    |                                         |
| Chat Room                         |                                                                                                    |                                         |
| Assignments<br>Calendar           |                                                                                                    |                                         |
| 📖<br>W1. Course                   | Week 1. Course Orientation                                                                                                    | C 🖻 🕇                                   |
| Orientation                       | Good day to everyone. For the first week, we will be having our course orientation. The goal is to discuss the course syllabus and requirements. Additionally, we will be having Learning Module. | an orientation/exploration of the Sakai |
| W2. Overview of technology use in | To begin, kindly access the documents below:                                                                                                    |                                         |
| ECE                               | BCEDTEC Syllabus                                                                                                    | Qe Chat (1)                             |

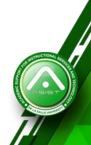

| ← → C                                                                    | Not secure   mycourses.dlsu.edu.ph/portal/site/9f646923-8b09-44d3-a5ed-64dbb7129eca/tool/f46a4190-c30f-40d2-9bc5-f53984e1f639                                                                                                    | ☆ 🕫 :                |
|--------------------------------------------------------------------------|----------------------------------------------------------------------------------------------------|----------------------|
| 🎯 De La                                                                  | Salle University A Home Module 1: Blended Lea V TCP4011_3T_SY1718 V ECEDTEC T3 SY1718 V                                                                                                    | Jasper Vincent       |
| ECEDTEC T3 S                                                             | SY1718 > IN COURSE ORIENTATION                                                                                                    |                      |
| ≪<br>A<br>View Site A: ▼                                                 | W1. Course Orientation                                                                                                    | S LINK <b>?</b> HELP |
| Cverview<br>Announcements<br>Roster                                      | Add More Pages                                                                                                    | <b>e +</b>           |
| Forums<br>Q<br>Chat Room<br>Gradebook                                    | Remove Page<br>Permissions<br>Import CC<br>Export CC                                                                                                    |                      |
| Assignments<br>Calendar                                                  |                                                                                                    |                      |
| W1. Course<br>Orientation<br>W2. Overview of<br>technology use in<br>ECE | Week 1. Course Orientation         Good day to everyone. For the first week, we will be having our course orientation. The goal is to discuss the course syllabus and requirements. Additionally, we will be having an orientation/exploration of Learning Module.         To begin, kindly access the documents below: <u>ECEDTEC Syllabus         </u> | f the Sakai          |

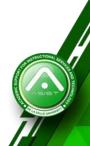

| CECEDTEC TA SYTATS > WIL COURSE ORIENTATION     WIL Course Orientation     Will Course Orientation     Converse of the version of the version 1.1), recommended for Kanvas     Converse of the version of the version 1.1), recommended for Canvas     Converse of the version of the version 1.1), recommended for Canvas     Converse of the version of the version 1.1), recommended for Canvas     Converse of the version of the version 1.1), recommended for Canvas     Converse of the version of the version 1.1), recommended for Canvas     Converse of the version of the version 1.1), recommended for Canvas     Converse of the version of the version 1.1), recommended for Canvas     Converse of the version of the version 1.1), recommended for Canvas     Converse of the version of the version 1.1), recommended for Canvas     Converse of the version of the version 1.1), recommended for Canvas     Converse of the version of the version 1.1), recommended for Canvas     Conversion     Conversion     Conversion     Converse of the the version of the version 1.1), recommended for Canvas     Conversion     Conversion     Conversion     Conversion     Conversion     Conversion     Conversion     Conversion     Conversion     Conversion <th>→ C (</th> <th>Not secure mycourses.dlsu.edu.ph/portal/site/9f646923-8b09-44d3-a5ed-64dbb7129eca/tool/f46a4190-c30f-40d2-9bc5-f53984e1f639</th> <th></th> <th>☆</th>                                                                                                    | → C (                     | Not secure mycourses.dlsu.edu.ph/portal/site/9f646923-8b09-44d3-a5ed-64dbb7129eca/tool/f46a4190-c30f-40d2-9bc5-f53984e1f639 |                    | ☆                     |
|----------------------------------------------------------------------------------------------------|---------------------------|----------------------------------------------------------------------------------------------------|--------------------|-----------------------|
| W. Course Orientation     We shall will be add version of file (version 1.3), recommended for Moode and Blackboard     We odd version of file (version 1.3), recommended for Moode and Blackboard   Use odd version of file (version 1.3), recommended for Carvas   We have ad question pools you can access as a single question bank   Trick the checkbox beside "Include all question pools you can access as a single question bank "   We have ad question pools you can access as a single question bank "   We have a question pools you can access as a single question bank "   We have a question pools you can access as a single question bank "                                                                                                    | De La Sa                  | Salle University # Home Module 1: Blended Lea V TCP4011_3T_SY1718 V ECEDTEC T3 SY1718 V                                     | Sites              | Jasper Vin            |
| W1. Course Orientation         Werk Ste A         Werk Ste A         Werk Ste A         With Course Orientation         With Course Orientation </td <td>EDTEC T3 SY1</td> <td>Y1718 &gt; IN W1. COURSE ORIENTATION</td> <td></td> <td></td>                                                                                                    | EDTEC T3 SY1              | Y1718 > IN W1. COURSE ORIENTATION                                                                                           |                    |                       |
| ADD CONTENT * WORE TOOLS REORDER THS *     Ment Mark Tools Reorder Thes *     Bend Contrent * Work TOOLS REORDER THS *     Ment Mark Tools Reorder Thes *     Contrent *     Bend Contrent *     More Tools *     Performance     Performance </td <td>«</td> <td>W1. Course Orientation</td> <td></td> <td>&amp; LINK ? HELI</td>                                                                                                    | «                         | W1. Course Orientation                                                                                                    |                    | & LINK ? HELI         |
| Overview   Room   Room   Porums   Chail Room   Chail Room   Chail R                                                                                                    |                           | ADD CONTENT + MORE TOOLS REORDER TIPS                                                                                       | <u>Prir</u>        | nt view Index of page |
| Announcements   Announcements   Roster   Roster   Poruns   Other Room   Chart Room   Chart Room                                                                                                    |                           |                                                                                                    |                    |                       |
| Rester   Poruns   Poruns <td></td> <td></td> <td></td> <td>☑ 亩 ┥</td>                                                                                                    |                           |                                                                                                    |                    | ☑ 亩 ┥                 |
| Image: Section of Tile (version 1.1), recommended for Moodle and Blackboard   Image: Section of Tile (version 1.3), recommended for Canvas   Image: Section of Tile (version 1.3), recommended for Canvas |                           | Export IMS Common Cartridge file                                                                                            | ×                  |                       |
| Poruns   Outse newest version of file (version 1.3), recommended for Canvas   Cha Room   Cha Room   Cradebook   Cradebook   Cancel                                                                                                    |                           |                                                                                                    | e all              |                       |
| Contract Room   Cardebook   Signents   Calendar   W1. Course Orientation   Calendar   W2. Course Orientation   Course orientation   Course orientation   Cour                                                                                                    |                           | Use newest version of file (version 1.3), recommended for Canvas                                                            |                    |                       |
| Wek Course Orientation   Wi. Course Orientation   Wi. Course Orientation   Orientation   Orientation   Ocidation of the first week, we will be having our course orientation. The goal is to discuss the course syllabus and requirements. Additionally, we will be having an orientation/exploration of the Saka Learning Module.   Course orientation   Course orientation <tr< td=""><td></td><td></td><td>d</td><td></td></tr<>                                                                                                    |                           |                                                                                                    | d                  |                       |
| Assignments   Calendar   Calendar   Calendar     Week 1. Course Orientation   Course Orientation   Good day to everyone. For the first week, we will be having our course orientation. The goal is to discuss the course syllabus and requirements. Additionally, we will be having an orientation/exploration of the Saka Learning Module.   V2. Overview of echnology use in ECE DTEC Syllabus   © ECEDTEC Syllabus   © ECEDTEC Syllabus   © A. Reflexive Analysis Guidelines                                                                                                    |                           | Download Cancel single question bank "                                                                                      |                    |                       |
| Calendar   Calendar   Calendar   Calendar     Week 1. Course Orientation   Course Orientation   Good day to everyone. For the first week, we will be having our course orientation. The goal is to discuss the course syllabus and requirements. Additionally, we will be having an orientation/exploration of the Saka Learning Module.   V2. Overview of action loggin, kindly access the documents below:   ECE   ECEDTEC Syllabus   ECEDTEC Syllabus   A. Reflexive Analysis Guidelines                                                                                                    |                           |                                                                                                    |                    |                       |
| W1. Course<br>Orientation       Good day to everyone. For the first week, we will be having our course orientation. The goal is to discuss the course syllabus and requirements. Additionally, we will be having an orientation/exploration of the Saka<br>Learning Module.         V2. Overview of<br>schnology use in<br>ECE       To begin, kindly access the documents below:         Image: ECEDTEC Syllabus       Image: ECEDTEC Syllabus         Image: A. Reflexive Analysis Guidelines       Image: ECEDTEC Syllabus                                                                                                    | <b> </b>                  |                                                                                                    |                    |                       |
| Orientation       Good day to everyone. For the first week, we will be having our course orientation. The goal is to discuss the course syllabus and requirements. Additionally, we will be having an orientation/exploration of the Saka Learning Module.         V2. Overview of technology use in ECEDTEC Syllabus       To begin, kindly access the documents below:         Image: Course of the first week, we will be having our course orientation. The goal is to discuss the course syllabus and requirements. Additionally, we will be having an orientation/exploration of the Saka Learning Module.         Image: Course orientation of the Saka Learning Module.         Image: Course orientation of the Saka Learning Module.         Image: Course orientation of the Saka Learning Module.         Image: Course orientation of the Saka Learning Module.         Image: Course orientation of the Saka Learning Module.         Image: Course orientation orientation or the saka Learning Module.         Image: Course orientation or the saka Learning Module.         Image: Course orientation or the saka Learning Module.         Image: Course orientation or the saka Learning Module.         Image: Course orientation or the saka Learning Module.         Image: Course orientation or the saka Learning Module.         Image: Course orientation or the saka Learning Module.         Image: Course orientation or the saka Learning Module.         Image: Course orientation or the saka Learning Module.         Image: Course orientation or the saka Learning Module.                                       |                           | Week 1. Course Orientation                                                                                                  |                    | 2 🖬 🕇                 |
| V2. Overview of tendology use in ECEDTEC Syllabus       Image: Comparison of tendology use in ECEDTEC Syllabus       Image: Comparison of tendology use in ECEDTEC Syllabus                                                                                                    |                           |                                                                                                    | tation/exploration | of the Sakai          |
| Bit is begin, kindy access the documents below.       ECE       Image: Bit is begin, kindy access the documents below.       Image: Bit is begin, kindy access the documents below.       Image: Bit is begin, kindy access the documents below.       Image: Bit is begin, kindy access the documents below.       Image: Bit is begin, kindy access the documents below.       Image: Bit is begin, kindy access the documents below.       Image: Bit is begin, kindy access the documents below.       Image: Bit is begin, kindy access the documents below.                                                                                                    | A TRACK AND A CONTRACT OF |                                                                                                    |                    |                       |
| A. Reflexive Analysis Guidelines                                                                                                    |                           |                                                                                                    |                    | C 🖻 🕇                 |
|                                                                                                    |                           |                                                                                                    |                    | 2 m +                 |
| child B. Demonstration Teaching Guidelines                                                                                                    |                           |                                                                                                    | O Chat (           |                       |

| ← → C (0                   | D Not secure   mycourses.dlsu.edu.ph/portal/site/9f646923-8b09-44d3-a5ed-64dbb7129eca/tool/f46a4190-c30f-40d2-9bc5-f53984e1f639                                                                                   |                      | \$                  |
|----------------------------|----------------------------------------------------------------------------------------------------|----------------------|---------------------|
| 🐼 De La Sa                 | alle University A Home Module 1: Blended Lea V TCP4011_3T_SY1718 V ECEDTEC T3 SY1718 V                                                                                                    | Sites                | Jasper Vind         |
| ECEDTEC T3 SY              | 1718 > MI. COURSE ORIENTATION                                                                                                    |                      |                     |
| «                          | W1. Course Orientation                                                                                                    |                      | % LINK ? HELI       |
| 8                          | ADD CONTENT + MORE TOOLS REORDER TIPS                                                                                                    | Prin                 | t view Index of pag |
| iew Site A 💌               |                                                                                                    |                      |                     |
| <b>i≡</b><br>Overview      |                                                                                                    |                      |                     |
| <b>r</b> ⊲<br>nnouncements |                                                                                                    |                      | <b>1</b>            |
| anouncements .             | Export IMS Common Cartridge file                                                                                                    | ×                    |                     |
| Roster                     | Use old version of file (version 1.1), recommended for Moodle and Blackboard                                                                                                    |                      |                     |
| Forums                     | Use newest version of file (version 1.3), recommended for Canvas                                                                                                    |                      |                     |
| Q<br>Chat Room             | ☑ Include all question pools you can access as a single question bank                                                                                                    |                      |                     |
| Gradebook                  | Click "Download"                                                                                                    |                      |                     |
| Assignments                |                                                                                                    |                      |                     |
| Assignments                |                                                                                                    |                      |                     |
| Calendar                   |                                                                                                    |                      |                     |
| M1. Course                 | Week 1. Course Orientation                                                                                                    |                      | 2 🖻 -               |
| Orientation                | Good day to everyone. For the first week, we will be having our course orientation. The goal is to discuss the course syllabus and requirements. Additionally, we will be having an orientation. Learning Module. | entation/exploration | of the Sakai        |
| 2. Overview of             | To begin, kindly access the documents below:                                                                                                    |                      |                     |
| hnology use in<br>ECE      | ₩ <u>ECEDTEC Syllabus</u>                                                                                                    |                      | 2 🗇 •               |
| <b>III</b>                 | Image: Market Analysis Guidelines                                                                                                    |                      | 2 🖻 -               |
| 3. The high-te<br>child    | B. Demonstration Teaching Guidelines                                                                                                    | Q Chat 1             |                     |

| ← → C                                 | Not secure   mycourses.dlsu.edu.ph/portal/site/9f646923-8b09-44d3-a5ed-64dbb7129eca/tool/f46a4190-c30f-40d2-9bc5-f53984e1f639                                                                                                    | \$ 🕒 :                               |
|---------------------------------------|----------------------------------------------------------------------------------------------------|--------------------------------------|
| 🎯 De La S                             | Salle University 🗰 Home Module 1: Blended Lea 🗸 TCP4011_3T_SY1718 🗸 ECEDTEC T3 SY1718 🗸                                                                                                    | III Sites                            |
| ECEDTEC T3 S                          | SY1718 > IN W1. COURSE ORIENTATION                                                                                                    |                                      |
| «                                     | W1. Course Orientation                                                                                                    | %LINK ?HELP                          |
| Image: Site A₂                        | ADD CONTENT + MORE TOOLS REORDER TIPS                                                                                                    | Print view Index of pages            |
| i≣<br>Overview                        |                                                                                                    |                                      |
| <b>≮</b><br>Announcements             |                                                                                                    | ☑ m +                                |
| Roster                                |                                                                                                    |                                      |
| Forums                                |                                                                                                    |                                      |
| Q<br>Chat Room                        |                                                                                                    |                                      |
| Gradebook                             |                                                                                                    |                                      |
| Assignments                           | Contraction of the second second seco |                                      |
| Calendar                              |                                                                                                    |                                      |
| M1. Course                            | Week 1. Course Orientation                                                                                                    | 2 m +                                |
| Orientation                           | Good day to everyone. For the first week, we will be having our course orientation. The goal is to discuss the course syllabus and requirements. Additionally, we will be having an Learning Module.                                                                                                    | orientation/exploration of the Sakai |
| W2. Overview of technology use in ECE | To begin, kindly access the documents below:                                                                                                    |                                      |
| ECE                                   | Downloaded file                                                                                                    | Qe Chat 1                            |
| sakai-expor                           |                                                                                                    | Show all X                           |

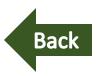

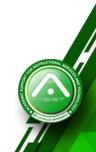

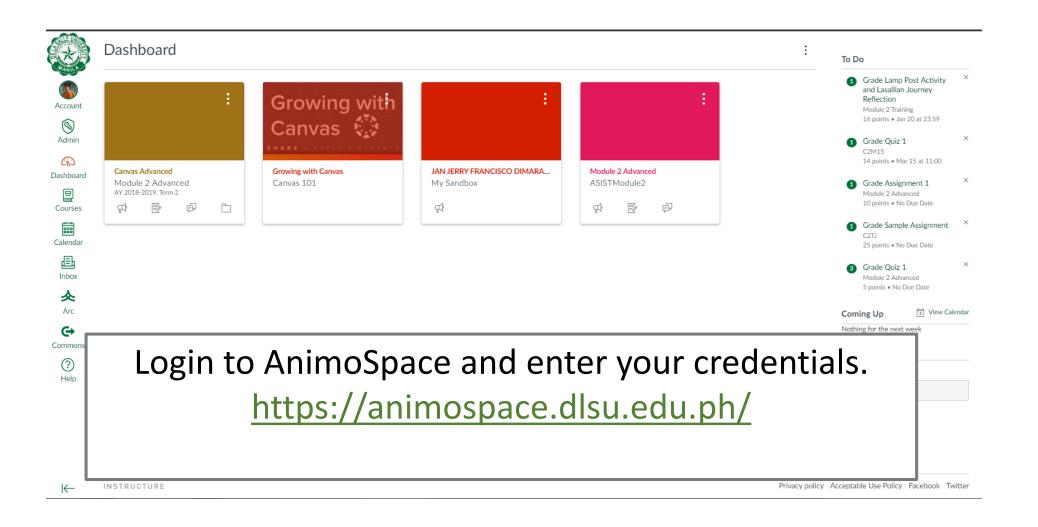

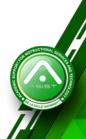

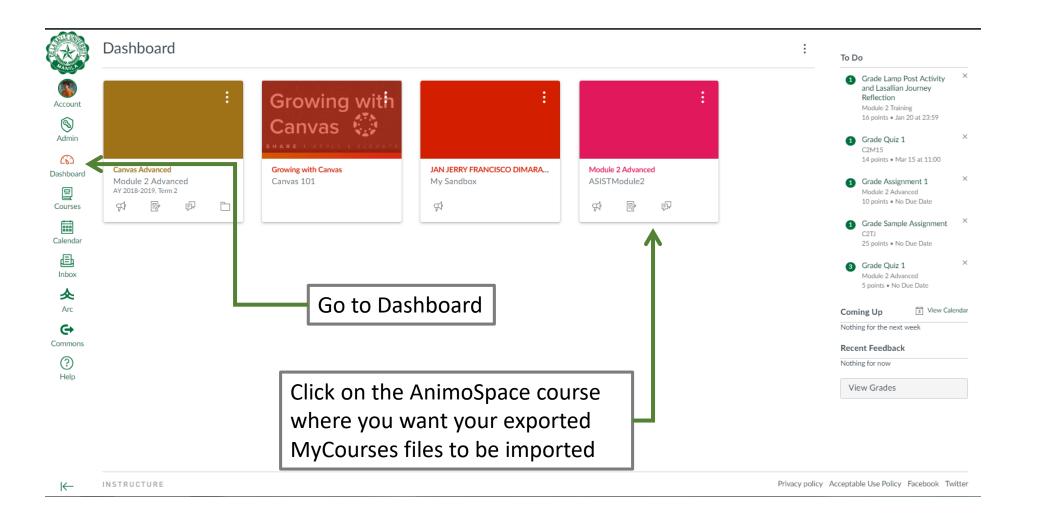

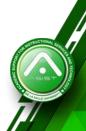

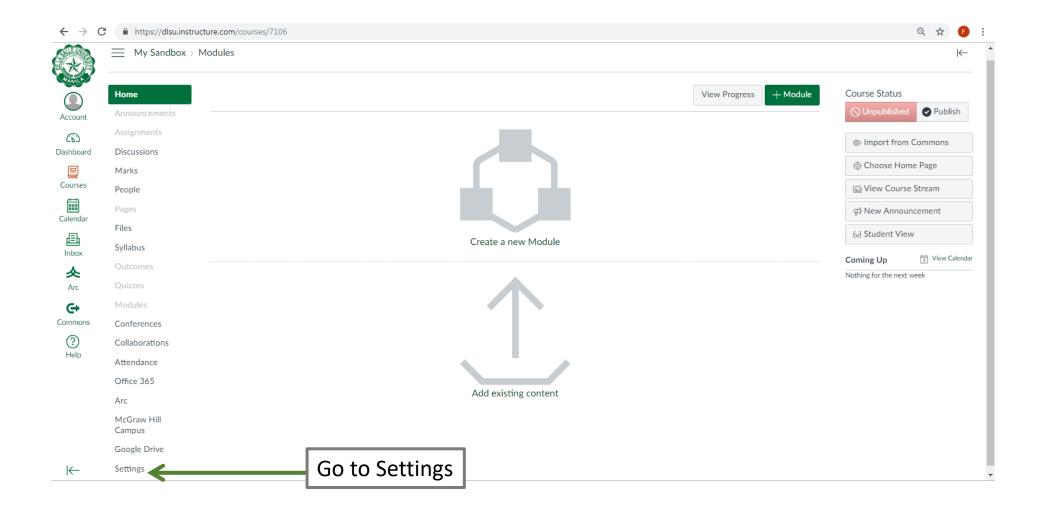

| 📄 📃 My Sar                      | ndbox > Settings        |                                                                   |                                                                                                    |                     | K          |
|---------------------------------|-------------------------|-------------------------------------------------------------------|----------------------------------------------------------------------------------------------------|---------------------|------------|
| Home                            | Course Details Sections | Navigation Apps Feature Options                                   |                                                                                                    | Share to Comm       | mons       |
| Announceme                      | Course Details          |                                                                   | Course is Unpublished $\otimes$                                                                          | 63 Student View     |            |
| Assignments<br>d<br>Discussions |                         |                                                                   |                                                                                                    | Course Statistic    | CS         |
| Marks                           |                         |                                                                   |                                                                                                    | Course Calenda      | ar         |
| People                          | Image:                  | Choose Image                                                      |                                                                                                    | A End this Course   | e          |
| r Pages<br>Files                |                         |                                                                   | Click "Import<br>Course Content"                                                                         | 1 Import Course     | Content    |
| Syllabus                        | Name:<br>Course Code:   | FRANCIS BERNABE TISADO Sandbox<br>My Sandbox                      | Course Content"                                                                                          |                     | Content    |
| Outcomes                        | Blueprint Course:       | No                                                                |                                                                                                    | 🖔 Reset Course C    | Content    |
| Quizzes                         | Time Zone:              | Singapore (+08:00)                                                |                                                                                                    | 🖉 Validate Links ir | in Content |
| Modules<br>s                    | SIS ID:                 | FRANCIS BERNABE TISADO Sandbox                                    |                                                                                                    |                     |            |
| Conferences                     | Sub-account:            | Sandbox                                                           |                                                                                                    | Current Users       |            |
| Collaboration                   | ns Term:                | Default Term                                                      |                                                                                                    | Students:           | None       |
| Attendance                      |                         | Changing course dates may override term availability settings an  | nd placement in the Courses page and Dashboard. Please confirm term dates before modifying course dates. | Teachers:           | 1          |
| Office 365                      | Starts:                 |                                                                   |                                                                                                    | LS_CRole_Dean:      | None       |
| Arc                             | Ends:                   |                                                                   |                                                                                                    | TAs:                | None       |
| McGraw Hill                     |                         | Students can only participate in the course between the           | are datas                                                                                                | Designers:          | None       |
| Campus                          |                         | When selected, the course is in a read-only state outside these d |                                                                                                    | Observers:          | None       |
| Google Drive                    |                         | Restrict students from viewing this course after end dat          | te                                                                                                    | Observer2:          | None       |
| Settings                        |                         | Restrict students from viewing this course after end date         |                                                                                                    |                     |            |
|                                 |                         | _                                                                 | If the course dates are blank, these start and end dates apply to the term dates.                        |                     |            |
|                                 | Language:               | Not set (user-configurable, defaults to English (Aust)            |                                                                                                    |                     |            |

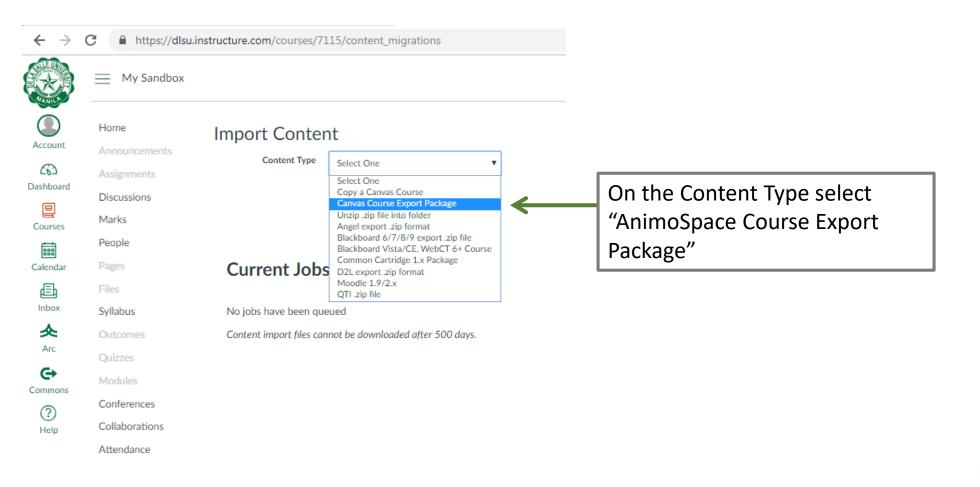

| $\leftarrow \ \rightarrow$ | C https://dlsu.              | instructure.com/courses/7 | 115/content_migrations                      |                         |   |
|----------------------------|------------------------------|---------------------------|---------------------------------------------|-------------------------|---|
|                            | My Sandbox                   |                           |                                             | -                       |   |
| Account                    | Home                         | Import Conte              | nt                                          |                         |   |
| 6                          | Announcements<br>Assignments | Content Type              | Canvas Course Export Package                |                         | _ |
| Dashboard                  | Discussions                  | Source                    | Choose File Not Chosen                      | <br>Click "Choose File" | ר |
| Courses                    | Marks                        | Content                   | All content                                 |                         |   |
| Calendar                   | People<br>Pages              | Content                   | <ul> <li>Select specific content</li> </ul> |                         |   |
| Ē                          | Files                        | Options                   | Adjust events and due dates                 |                         |   |
| Inbox                      | Syllabus                     |                           | Cancel Import                               |                         |   |
| Arc                        | Outcomes                     |                           |                                             |                         |   |

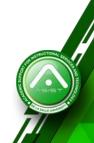

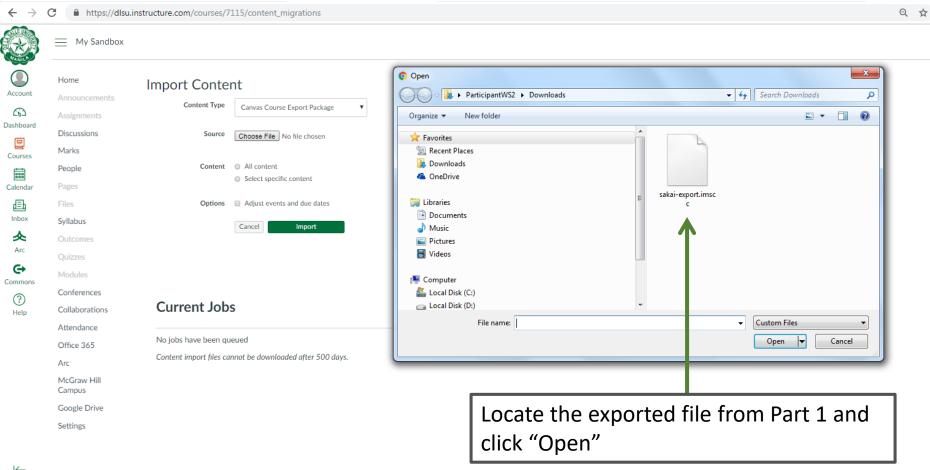

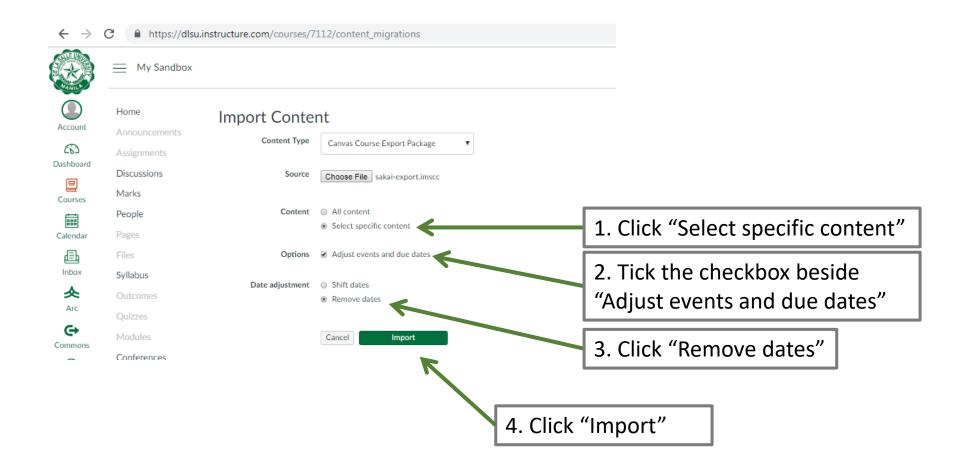

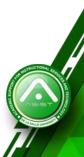

| $\leftrightarrow$ $\rightarrow$                        | C https://dlsu.i                                                                | nstructure.com/courses/7115/content_migrations                     | ९ 🛧 🍞 :        |
|--------------------------------------------------------|---------------------------------------------------------------------------------|--------------------------------------------------------------------|----------------|
|                                                        | My Sandbox                                                                      |                                                                    | I <del>C</del> |
| Account<br>Account<br>Dashboard<br>Courses<br>Calendar | Home<br>Announcements<br>Assignments<br>Discussions<br>Marks<br>People<br>Pages | Import Content Content Type Select One   Current Jobs              |                |
| <b>目</b><br>Inbox                                      | Files                                                                           | Canvas Common Cartridge sakai-export.imscc Apr 10 at 10:58 Running |                |
| Arc<br>Commons                                         | Syllabus<br>Outcomes<br>Quizzes<br>Modules<br>Conferences                       | Content import files cannot be downloaded after 500 days.          |                |
| Help                                                   | Collaborations<br>Attendance<br>Office 365                                      |                                                                    |                |
|                                                        | Arc<br>McGraw Hill<br>Campus                                                    |                                                                    |                |
|                                                        | Google Drive                                                                    |                                                                    |                |
| ←                                                      | Settings                                                                        | This may take a while depending on the size of the files           |                |

| My Sandbox                                                             |                                                                                           |
|------------------------------------------------------------------------|-------------------------------------------------------------------------------------------|
| Home<br>Announcements<br>Assignments<br>Discussions<br>Marks<br>People | Import Content<br>Content Type Select One                                                 |
| Pages                                                                  | Current Jobs                                                                              |
| Syllabus                                                               | Canvas Common Cartridge sakai-export.imscc Apr 10 at 9:42 Walting for Selection Selection |
| Outcomes<br>Quizzes                                                    | Content import files cannot be downloaded after 500 days.                                 |
| Modules                                                                |                                                                                           |
| Conferences                                                            |                                                                                           |
| Collaborations                                                         |                                                                                           |

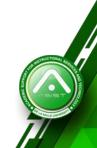

| $\leftrightarrow$ $\rightarrow$ | C 🔒 https://dlsu.i                             | instructure.com/courses/7114/conte                           | nt_migrations                                                                                                    | Q 🕁 🕞 |
|---------------------------------|------------------------------------------------|--------------------------------------------------------------|----------------------------------------------------------------------------------------------------|-------|
|                                 | My Sandbox                                     |                                                              |                                                                                                    | ₩     |
| Account                         | Home<br>Announcements<br>Assignments           | Import Content                                               | Select Content x                                                                                                    |       |
|                                 | Discussions<br>Marks                           |                                                              | $ \rightarrow \square  A^{\Delta}_{ab} \text{ Modules (13)} $ $ \rightarrow \square  \textcircled{P}  Assignments (14) $ |       |
| Calendar                        |                                                | Current Jobs                                                 | → 2 @ Question Banks (1)<br>→ \$ Discussion Topics (6)                                                                   |       |
| Inbox<br>Arc                    |                                                | Canvas Common Cartridge<br>Content import files cannot be do | → [] ] Files (126)                                                                                                    |       |
| Commons<br>?<br>Help            | Modules<br>Conferences<br>Collaborations       |                                                              | Tick the checkbox beside                                                                                                 |       |
|                                 | Attendance<br>Office 365<br>Arc<br>McGraw Hill |                                                              | "Question Banks"                                                                                                    |       |
|                                 |                                                |                                                              | Cancel Select Content                                                                                                    |       |
| I←                              |                                                |                                                              |                                                                                                    |       |

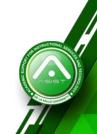

|           | 🧮 My Sandbox                         |                                                              |                        | I <del>(-</del> |
|-----------|--------------------------------------|--------------------------------------------------------------|------------------------|-----------------|
| Count     | Home<br>Announcements<br>Assignments | Import Content                                               | Select Content ×       |                 |
|           | Discussions<br>Marks                 |                                                              |                        |                 |
| endar     |                                      | Current Jobs                                                 | →□                     |                 |
| nc        |                                      | Canvas Common Cartridge<br>Content import files cannot be do | →                      |                 |
| ↔<br>mons |                                      |                                                              | Click "Select Content" |                 |
|           |                                      |                                                              |                        |                 |
|           | Arc<br>McGraw Hill<br>Campus         |                                                              |                        |                 |
|           |                                      |                                                              | Cancel Select Content  |                 |
|           |                                      |                                                              |                        |                 |

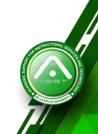

|                                            | My Sandbox                                                             |                                                           |               |                  |  |
|--------------------------------------------|------------------------------------------------------------------------|-----------------------------------------------------------|---------------|------------------|--|
| Account<br>Account<br>Dashboard<br>Courses | Home<br>Announcements<br>Assignments<br>Discussions<br>Marks<br>People | Content Type Select One                                   | V             |                  |  |
| Calendar                                   | Pages<br>Files                                                         | Current Jobs                                              |               |                  |  |
| 上<br>Inbox                                 | Syllabus                                                               | Canvas Common Cartridge sakai-export.imscc                | Apr 3 at 9:05 | Completed        |  |
| <u>ہ</u><br>Arc<br>€                       | Outcomes<br>Quizzes                                                    | Content import files cannot be downloaded after 500 days. |               |                  |  |
|                                            | Modullae                                                               |                                                           | [             | Import completed |  |

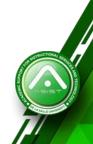

| My Sandbox                                                   |                                                                                                    |
|--------------------------------------------------------------|----------------------------------------------------------------------------------------------------|
| Home<br>Announcements<br>Assignments<br>Discussions<br>Marks | Import Content<br>Content Type Select One                                                                                         |
| People<br>Pages<br>Files                                     | Current Jobs                                                                                                    |
| Syllabus<br>Outcomes<br>Quizzes                              | Canvas Common Cartridgei-export+%281%29.imscc Apr 16 at 11:24 Completed Content import files cannot be downloaded after 500 days. |
| Modules<br>Conferences                                       |                                                                                                    |
| Collaborations<br>Attendance<br>Office 365                   | Once the import is complete, go to the "Quizzes"                                                                                  |
| Arc                                                          |                                                                                                    |
| McGraw Hill<br>Campus                                        |                                                                                                    |
| Google Drive                                                 |                                                                                                    |

| -                        |                               |                                    |                                                                  |
|--------------------------|-------------------------------|------------------------------------|------------------------------------------------------------------|
| $\leftarrow \rightarrow$ | C https://dlsu.ir             | nstructure.com/courses/7117/quizze | Q 🕁 😰 :                                                          |
|                          | My Sandbox >                  | Quizzes                            | \ <del>←</del>                                                   |
| Account                  | Home                          | Search for Quiz                    | +Quiz 🗄                                                          |
| Dashboard                | Announcements<br>Assignments  | Course Quizzes                     | ⑦ Manage Question Banks                                          |
| Courses                  | Discussions<br>Marks          |                                    | No quizzes available                                             |
|                          | People<br>Pages               |                                    |                                                                  |
| Calendar                 | Files                         |                                    |                                                                  |
| Inbox                    | Syllabus<br>Outcomes          |                                    |                                                                  |
| Arc                      | Quizzes                       |                                    |                                                                  |
| <b>↔</b><br>Commons      | Modules                       |                                    |                                                                  |
| ?                        | Conferences<br>Collaborations |                                    |                                                                  |
| Help                     | Attendance                    |                                    |                                                                  |
|                          | Office 365                    |                                    | Click the three vertical dots and choose "Manage Question Banks" |
|                          | Arc                           |                                    |                                                                  |
|                          | McGraw Hill<br>Campus         |                                    |                                                                  |
|                          | Google Drive                  |                                    |                                                                  |
|                          | Settings                      |                                    |                                                                  |

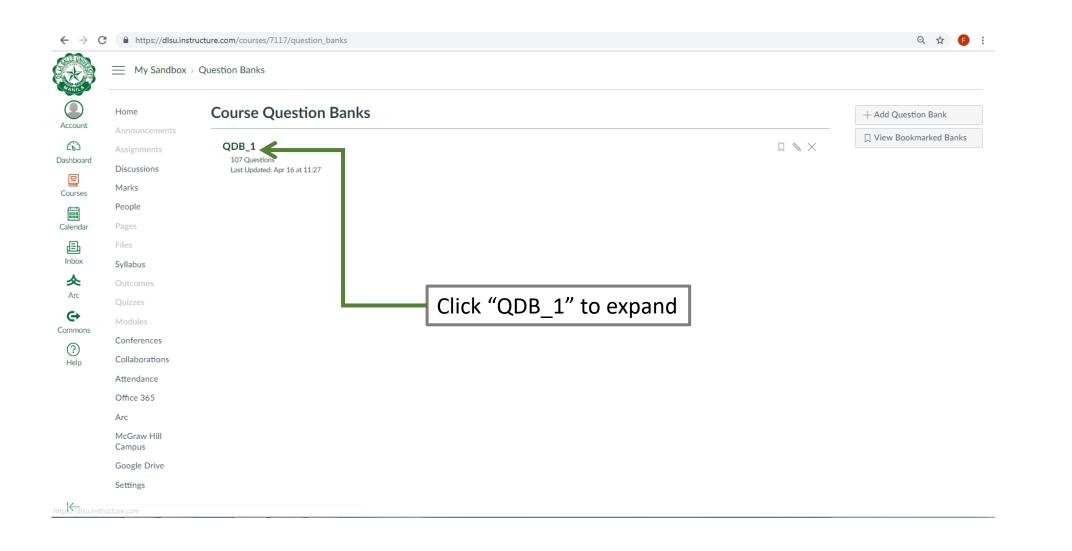

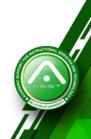

#### Part 2: Importing into AnimoSpace

Back

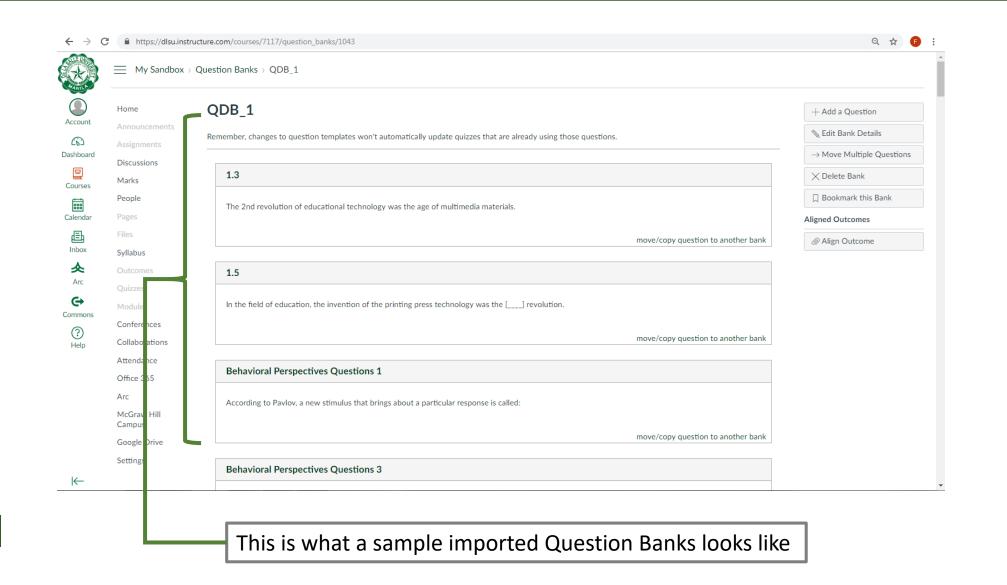

# LMS Migration Guide

Migrating your entire MyCourses course site (via Lessons Tool) into AnimoSpace

Description

This method imports your entire MyCourses course into AnimoSpace.

This method, however, is the **most tedious and least accurate** type of migration as Sakai and Canvas are two different systems.

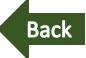

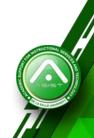

| W3. The high-tech child                                                                                                    | % LINK ? HELP             |
|----------------------------------------------------------------------------------------------------|---------------------------|
| ADD CONTENT + MORE TOOLS REORDER TIPS                                                                                                    | Print view Index of pages |
|                                                                                                    |                           |
| Week 3. The High-tech Child                                                                                                    | C 🛍 🕇                     |
| Future ECE professionals are faced with the challenge of developing relevant skills and design learning experiences for 21st century century kids. Teachers have to be conscious of not just the quirks of such generation of students, but also of the popular media these learners. This will be our challenge for this week as we look into media and information literacy for kids. | a that surrounds          |
| NEW NOTE: Schedule is reverted to Tues (June 5) as Online session and Thurs (June 7) as online session as well (in line with LEAP). I will see you June 14 since June 12 is a holiday. Apol                                                                                                    | ogies for the             |
| confusion, something important came up. Please be guided accordingly. Thank you Begin by accessing the resources/activities below:                                                                                                    |                           |
| Report: Zero to 8<br>Watch later Share                                                                                                    | 2 🗎 +                     |
| Infographic: Techie Filipino Kids 21st Century: Skill Framework Definit This is what a Lessons Tool looks like in MyCourses.                                                                                                    | 2 m +<br>2 m +            |

| ij <b>-</b> ₩3 | 8. The high-tech child                                                                                   | +          | : |
|----------------|----------------------------------------------------------------------------------------------------|------------|---|
| ∷ P            | http://www.bytecolumn.com/wp-content/uploads/201eo_iStock_000016016075XSmall110525184941-<br>450x296.jpg | $\bigcirc$ | : |
| ‼ Ø            | Instructions                                                                                             | 0          | : |
| ₿ ₽            | https://www.youtube.com/embed/46l4zteG9n4                                                                | $\bigcirc$ | : |
| 11 <i>P</i>    | Infographic: Techie Filipino Kids                                                                        | $\bigcirc$ | : |
| !! <i>0</i>    | 21st Century Skill Framework Definitions                                                                 | 0          | : |
| 11 <i>P</i>    | ISTE Standards for Students                                                                              | $\bigcirc$ | : |
| :: P           | ISTE Standards Student Profiles Grades PK-2                                                              | $\bigcirc$ | : |
| 11 <i>P</i>    | ISTE Standards for Teachers                                                                              | $\bigcirc$ | : |
| 11 <i>P</i>    | Activity: Kid's Pop Media Padlet                                                                         | $\bigcirc$ | : |
| ‼ Ø            | Instructions                                                                                             | 0          | : |
| :: <i>e</i>    | Documentary film: Consuming Kids                                                                         | $\bigcirc$ | : |

This is what the same lesson looks like imported into AnimoSpace

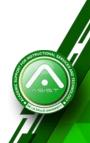

# Part 1: Exporting from **MyCourses**

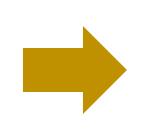

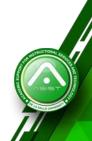

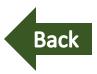

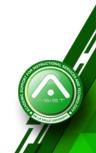

#### Part 1: Exporting from MyCourses

| $\leftrightarrow$ $\rightarrow$ G | Not secure   mycourses.dlsu.edu.ph/portal                                              |                                                                                 |                                                | ☆ <b>F</b>    |
|-----------------------------------|----------------------------------------------------------------------------------------|---------------------------------------------------------------------------------|------------------------------------------------|---------------|
| 🎯 De La                           | Salle University                                                                       | User Id: User                                                                   | Password: Password                             | Log In        |
| Gateway > 🐳                       | ) WELCOME                                                                              | <b>▲</b>                                                                        | 1                                              |               |
| ≪<br>→<br>Welcome<br>About        | MESSAGE OF THE DAY<br>SAKAI Help Page<br>(Sakai Administrator - Apr 21, 2017 11:07 am) | Input MyLasalle<br>username                                                     |                                                | & LINK ? HELP |
| Features<br>Site Browser          | WELCOME                                                                                | (ex. alontagaj)                                                                 | out MyLasalle                                  |               |
| ©<br>Training                     | Welcome to Mycourses, your gateway to learning at DLSU.                                | pa                                                                              | ssword                                         | &LINK ?HELP   |
| Acknowledgem                      | Login Problem                                                                          | ess your DLSU Gmail but still cannot access Mycourses, please report this matte | er to <u>ITS Help Desk</u> at local 316 or 466 |               |
|                                   | Login to MyCours                                                                       | es and enter your cred                                                          | entials.                                       |               |

http://mycourses.dlsu.edu.ph/

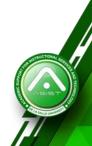

#### Part 1: Exporting from MyCourses

#### ← → C ③ Not secure | mycourses.dlsu.edu.ph/portal

| $\leftarrow \   \rightarrow \   G$                                                                                                    | Not secure   m       | ycourses.dlsu.edu.j    | oh/portal               |                                                       |                   |       |            |                 |                 |          |          |           | \$ F          | :  |
|----------------------------------------------------------------------------------------------------|----------------------|------------------------|-------------------------|-------------------------------------------------------|-------------------|-------|------------|-----------------|-----------------|----------|----------|-----------|---------------|----|
| 🍪 De La                                                                                                    | Salle University     | 🚓 Home                 | Module 1: Blended Lo    | ea 🗸 TCP4011_3                                        | [_SY1718 →        | ·     |            |                 |                 |          |          | Sites     | Jasper Vincer | nt |
| Home > 🗮 C                                                                                                    | OVERVIEW             |                        |                         |                                                       |                   |       |            |                 |                 |          |          |           |               |    |
| *                                                                                                    | MESSAGE OF TH        | E DAY                  |                         |                                                       |                   |       | CALENDAR   |                 |                 |          |          |           |               |    |
| IE<br>Overview                                                                                                    |                      |                        |                         |                                                       | S LINK            | ?HELP |            |                 |                 | lick Sit | es 🗖     |           | & LINK ?HELP  |    |
| La Profile                                                                                                    | OPTIONS              |                        |                         |                                                       |                   |       | OPTIONS    | PUBLISH (P      | RIVATE)         |          |          |           |               |    |
| <u>e</u>                                                                                                    | SAKAI Help Pag       |                        |                         |                                                       |                   |       | April 201  | 9               |                 |          |          | <         | Today >       |    |
| Membership                                                                                                    | (Sakai Administrato) | r - Apr 21, 2017 11:07 | am)                     |                                                       |                   |       | Sun        | Mon             | Tue             | Wed      | Thu      | Fri       | Sat           |    |
| di Calendar                                                                                                    |                      |                        |                         |                                                       |                   |       | 31         | 1               | 2               | 3        | 4        | 5         | 6             |    |
| <b>-</b>                                                                                                    |                      |                        |                         |                                                       |                   |       | 7<br>14    | 8<br>15         | 9<br>16         | 10<br>17 | 11<br>18 | 12<br>19  | 13<br>20      |    |
| Resources                                                                                                    | HOME INFORMAT        | TION DISPLAY           |                         |                                                       |                   |       | 21         | 22              | 23              | 24       | 25       | 26        | 20            |    |
| Announcements                                                                                                    |                      |                        |                         | 🖋 ED                                                  | IT & LINK         | ?HELP | 28         | 29              | 30              | 1        | 2        | 3         | 4             |    |
| 00<br>Worksite Setup                                                                                                    | Welcome t            | o your persor          | nal workspace.          |                                                       |                   |       |            |                 |                 |          |          |           |               |    |
| Preferences                                                                                                    | In Sakai each i      | user has his or her    | own individual worksite | called Home. My Worksp<br>intain a schedule, store re |                   |       | RECENT ANN | OUNCEMENTS      |                 |          |          |           |               |    |
| Account                                                                                                    | more.                |                        |                         |                                                       |                   |       |            |                 |                 |          |          |           | & LINK ? HELP |    |
| Image: Weight of the second second se |                      |                        | •                       | can be modified by the S<br>"myworkspace.info.url" to |                   |       | Appour     | ncements        |                 |          |          |           |               |    |
|                                                                                                    | file desired.        |                        |                         |                                                       | permit of the fit |       |            | iouncements fro | m the last 10 d | ays)     |          |           |               |    |
|                                                                                                    |                      |                        |                         |                                                       |                   |       | View All   | •               |                 |          |          | Q Chat (1 | )             |    |

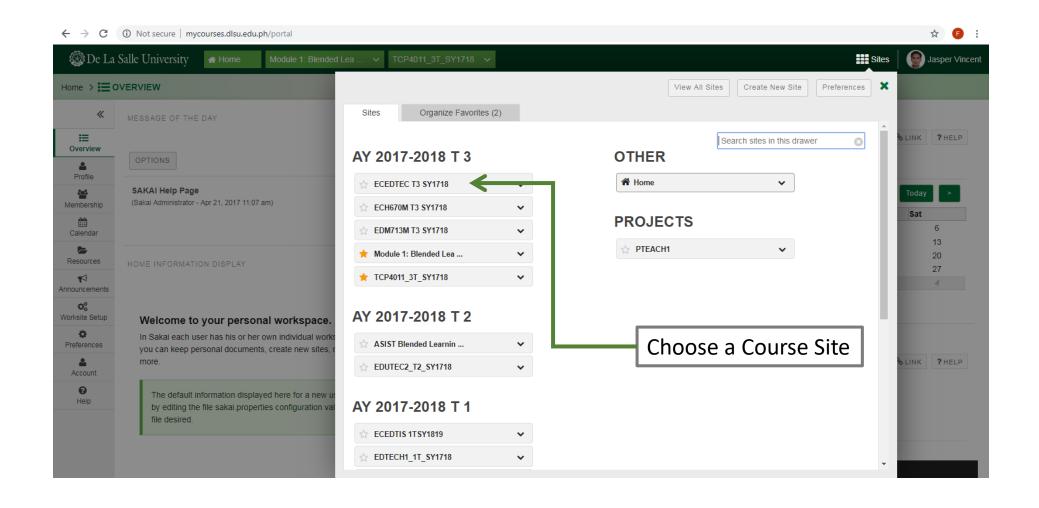

| ÷ > C                      | ③ Not secure   mycourses.dlsu.edu.p          | h/portal/site/9f646923-8b09-44d3-a56                                                                                 | ed-64dbb7129eca      |              |                   |                  |                  |     |          | ☆           |
|----------------------------|----------------------------------------------|----------------------------------------------------------------------------------------------------|----------------------|--------------|-------------------|------------------|------------------|-----|----------|-------------|
| *                          | SITE INFORMATION DISPLAY                     |                                                                                                    |                      | RECENT ANI   | NOUNCEMENT        | S                |                  |     |          |             |
| â                          |                                              |                                                                                                    | ✓ EDIT % LINK ? HELP |              |                   |                  |                  |     | •        | CLINK ?HELP |
| / Site A:                  |                                              |                                                                                                    |                      | OPTIONS      |                   |                  |                  |     |          |             |
| E                          | Hello everyone,                              |                                                                                                    |                      |              |                   |                  |                  |     |          |             |
| werview<br>↓<br>buncements | Young Children class.                        | online learning environment for our ECEDT                                                                            | -                    |              | ncements          |                  |                  |     |          |             |
| Roster                     | you familiarize yourselves with them.        |                                                                                                    |                      | (viewing anr | nouncements fr    | om the last 10 d | lays)            |     |          |             |
| Iorums                     |                                              | on here in the online learning course modu<br>ith me but with the rest of the online partici<br>le use of internet). |                      | There are    | e currently no ar | nnouncements a   | t this location. |     |          |             |
| Q<br>at Room               | Thank you and may we have a product          | ive trimester.                                                                                                    |                      | •            |                   |                  |                  |     |          |             |
| adebook                    |                                              |                                                                                                    |                      |              |                   |                  |                  |     |          |             |
| <b>a</b> ignments          | 25                                           |                                                                                                    |                      | CALENDAR     |                   |                  |                  |     |          | SLINK ?HELP |
| alendar                    | E                                            |                                                                                                    |                      | OPTIONS      | PUBLISH (         | PRIVATE)         |                  |     |          | OLINK PHELP |
| Course<br>entation         | Mr. Jasper Vincent Alontaga<br>Faculty, ELMD | Click on the l                                                                                                    | esson                | April 201    | 19                |                  |                  |     | <        | Today >     |
| Dverview of                | BAGCED-DLSU                                  |                                                                                                    |                      | Sun          | Mon               | Tue              | Wed              | Thu | Fri      | Sat         |
| blogy use in<br>ECE        |                                              |                                                                                                    |                      | 31           | 1                 | 2                | 3                | 4   | 5        | 6           |
|                            |                                              |                                                                                                    |                      | 7            | 8                 | 9                | 10               | 11  | 12       | 13          |
| he high-te                 |                                              |                                                                                                    |                      | 14           | 15                | 16               | 17               | 18  | 19       | 20          |
| child                      |                                              |                                                                                                    |                      | 21<br>28     | 22<br>29          | 23<br>30         | 24               | 25  | 26<br>3  | 27          |
| The Filipino<br>d online   |                                              |                                                                                                    |                      |              |                   |                  |                  |     | Q Chat 1 |             |

| $\leftrightarrow$ $\rightarrow$ G (i)       | Not secure mycourses.dlsu.edu.ph/portal/site/9f646923-8b09-44d3-a5ed-64dbb7129eca/tool/f46a4190-c30f-40d2-9bc5-f53984e1f639                                                                     | ☆ 👂 :                                             |
|---------------------------------------------|----------------------------------------------------------------------------------------------------|---------------------------------------------------|
| 🎯 De La Sal                                 | le University 🕐 Home Module 1: Blended Lea 🗸 TCP4011_3T_SY1718 🗸 ECEDTEC T3 SY1718 🗸                                                                                                    | III Sites Sites Jasper Vincent                    |
| ECEDTEC T3 SY1                              | 718 > 📖 W1. COURSE ORIENTATION                                                                                                    |                                                   |
| ≪<br>Tiew Site A:  ▼                        | ADD CONTENT + MORE TOOLS REORDER TIPS                                                                                                    | % LINK     ? HELP       Print view Index of pages |
| i≡<br>Overview                              |                                                                                                    | ☑ m +                                             |
| Announcements<br>Roster<br>Forums           | Click "More Tools"                                                                                                    |                                                   |
| Chat Room<br>Gradebook                      |                                                                                                    |                                                   |
| Calendar                                    | Week 1. Course Orientation                                                                                                    | C 🗎 +                                             |
| W1. Course<br>Orientation                   | Good day to everyone. For the first week, we will be having our course orientation. The goal is to discuss the course syllabus and requirements. Additionally, we will be h<br>Learning Module. | aving an orientation/exploration of the Sakai     |
| W2. Overview of<br>technology use in<br>ECE | To begin, kindly access the documents below:                                                                                                    | Q Chat (1)                                        |

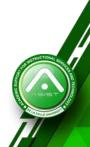

| € → C                                                                                | Not secure   mycourses.dlsu.edu.ph/portal/site/9f646923-8b09-44d3-a5ed-64dbb7129eca/tool/f46a4190-c30f-40d2-9bc5-f53984e1f639                                                                                                    | ☆ 🕑 :          |
|--------------------------------------------------------------------------------------|----------------------------------------------------------------------------------------------------|----------------|
| 🎡 De La                                                                              | Salle University A Home Module 1: Blended Lea V TCP4011_3T_SY1718 V ECEDTEC T3 SY1718 V                                                                                                    | Jasper Vincent |
| ECEDTEC T3                                                                           | SY1718 > IN COURSE ORIENTATION                                                                                                    |                |
| ≪<br>A<br>View Site A: ▼                                                             | W1. Course Orientation                                                                                                    | % LINK ? HELP  |
| E<br>Overview<br>Announcements                                                       |                                                                                                    | 2 m +          |
| Roster<br>Porums<br>Chat Room<br>Gradebook<br>Assignments                            | Add More Page<br>Permissions<br>Import CC<br>Export CC                                                                                                    |                |
| Calendar<br>W1: Course<br>Orientation<br>W2: Overview of<br>technology use in<br>ECE | Week 1. Course Orientation         Good day to everyone. For the first week, we will be having our course orientation. The goal is to discuss the course syllabus and requirements. Additionally, we will be having an orientation/exploration or Learning Module.         To begin, kindly access the documents below: | of the Sakai   |

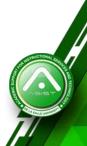

|                                  | O Not secure   mycourses.dlsu.edu.ph/portal/site/9f646923-8b09-44d3-a5ed-64dbb7129eca/tool/f4                 | 6a4190-c30f-40d2-9bc5-f53984e1f639                                                                             | \$ <b>F</b>                            |
|----------------------------------|----------------------------------------------------------------------------------------------------|----------------------------------------------------------------------------------------------------|----------------------------------------|
| 🎯 De La S                        | Salle University # Home Module 1: Blended Lea V TCP4011_3T_SY1718 V                                           | ECEDTEC T3 SY1718 V                                                                                            | Jasper Vince                           |
| ECEDTEC T3 S                     | Y1718 > 📖 W1. COURSE ORIENTATION                                                                              |                                                                                                    |                                        |
| «                                | W1. Course Orientation                                                                                        |                                                                                                    | ⁰ LINK ? HELP                          |
| <b>a</b>                         | ADD CONTENT + MORE TOOLS REORDER TIPS                                                                         | Pri                                                                                                    | int view Index of page                 |
| iew Site A:                      | ADD CONTENT T MORE TOOLS KEORDER TIPS                                                                         |                                                                                                    | <u>int tion</u> <u>intext of pag</u> . |
| <b>i≡</b><br>Overview            |                                                                                                    |                                                                                                    |                                        |
|                                  | Export IMS Common Cartridge file                                                                              |                                                                                                    | <b>Cù</b> +                            |
| <u>e</u>                         | Use old version of file (version 1.1), recommended for Moodle and Blackboard                                  | Tick the checkbox beside "Use newest                                                                           |                                        |
| Roster                           | Use newest version of file (version 1.3), recommended for Canvas                                              | version of file (version 1.3),                                                                                 |                                        |
| Forums                           | Include all question pools you can access as a single question bank                                           |                                                                                                    |                                        |
| Q<br>Chat Room                   | Download Cancel                                                                                               | recommended for AnimoSpace"                                                                                    |                                        |
|                                  |                                                                                                    |                                                                                                    |                                        |
| Gradebook                        |                                                                                                    |                                                                                                    |                                        |
| Calendar                         |                                                                                                    |                                                                                                    |                                        |
| M1. Course                       | Week 1. Course Orientation                                                                                    |                                                                                                    | 2 m -                                  |
| Drientation                      | Good day to everyone. For the first week, we will be having our course orientation. The goal Learning Module. | is to discuss the course syllabus and requirements. Additionally, we will be having an orientation/exploration | n of the Sakai                         |
| 2. Overview of<br>nnology use in | To begin, kindly access the documents below:                                                                  |                                                                                                    |                                        |
| EĈE                              | ECEDTEC Syllabus                                                                                              | Se Chat (                                                                                                    |                                        |

| $\leftrightarrow$ $\rightarrow$ G | ① Not secure   mycourses.dlsu.edu.ph/portal/site/9f646923-8b09-44d3-a5ed-64dbb7129eca/tool/f46a4190-c30f-40d2-9bc5-f53984e1f639                                                                                                    |                     | \$ F                  |
|-----------------------------------|----------------------------------------------------------------------------------------------------|---------------------|-----------------------|
| 🎯 De La S                         | Calle University # Home Module 1: Blended Lea V TCP4011_3T_SY1718 V ECEDTEC T3 SY1718 V                                                                                                    | Sites               | Jasper Vincen         |
| ECEDTEC T3 S                      | Y1718 > M1. COURSE ORIENTATION                                                                                                    |                     |                       |
| «                                 | W1. Course Orientation                                                                                                    |                     | %LINK ?HELP           |
| â                                 |                                                                                                    |                     |                       |
| ew Site A: 🔻                      | ADD CONTENT 🕂 MORE TOOLS 💽 REORDER TIPS 🌣                                                                                                    | Print               | t view Index of pages |
| ≔                                 |                                                                                                    |                     |                       |
| Overview                          |                                                                                                    |                     |                       |
| <b>r</b> ⊲<br>nouncements         | Export IMS Common Cartridge file                                                                                                    | ×                   | C 🛍 🕇                 |
| Roster                            | Use old version of file (version 1.1), recommended for Moodle and Blackboard                                                                                                    |                     |                       |
|                                   | Use newest version of file (version 1.3), recommended for Canvas                                                                                                    |                     |                       |
| Forums                            | Include all question pools you can access as a single question bank                                                                                                    |                     |                       |
| Q<br>hat Room                     | Download Cancel Click "Download"                                                                                                    |                     |                       |
|                                   | Click Download                                                                                                    |                     |                       |
| Bradebook                         |                                                                                                    |                     |                       |
| signments                         | A STREET, BARRIER STREET, BARRIER S |                     |                       |
| Calendar                          |                                                                                                    |                     |                       |
| <b>M</b>                          | Week 1. Course Orientation                                                                                                    |                     | C 🗎 🕇                 |
| 1. Course<br>rientation           | Good day to everyone. For the first week, we will be having our course orientation. The goal is to discuss the course syllabus and requirements. Additionally, we will be having an orientation.                                                                                                    | ation/exploration ( | of the Sakai          |
| <u>m</u>                          | Learning Module.                                                                                                    |                     |                       |
| Overview of nology use in         | To begin, kindly access the documents below:                                                                                                    |                     |                       |
| ECE                               | ECEDTEC Syllabus                                                                                                    | Q Chat 1            |                       |

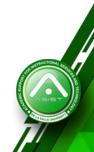

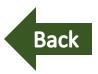

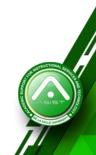

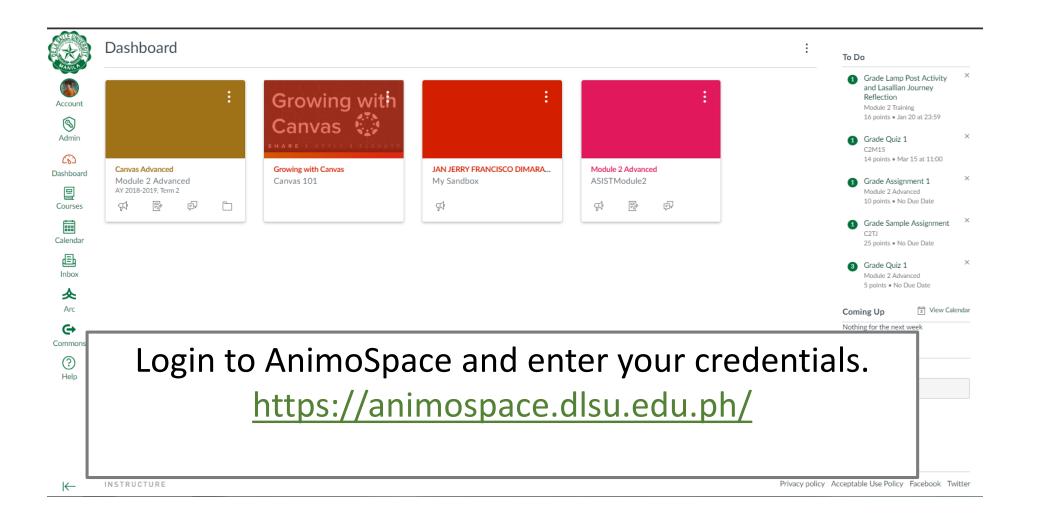

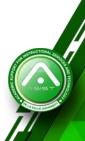

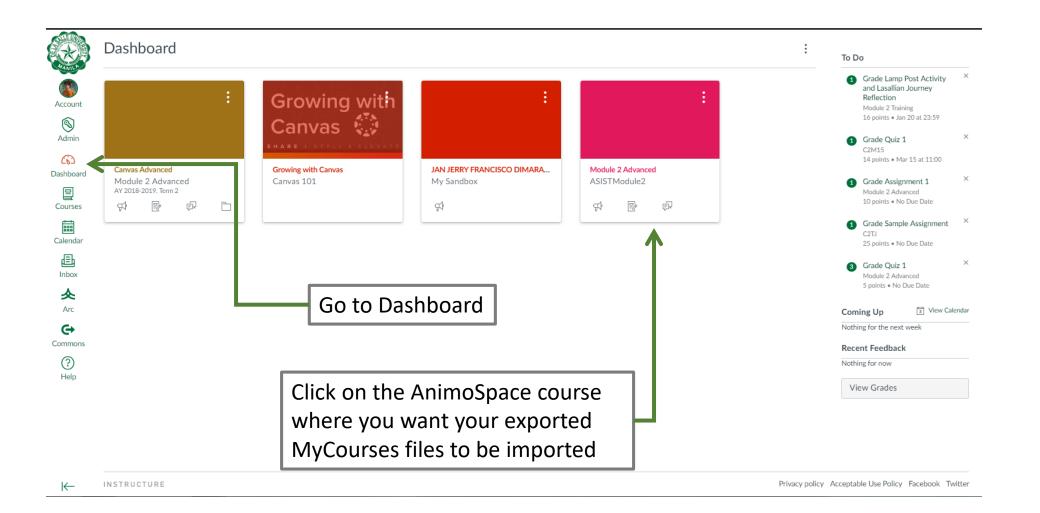

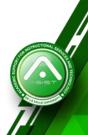

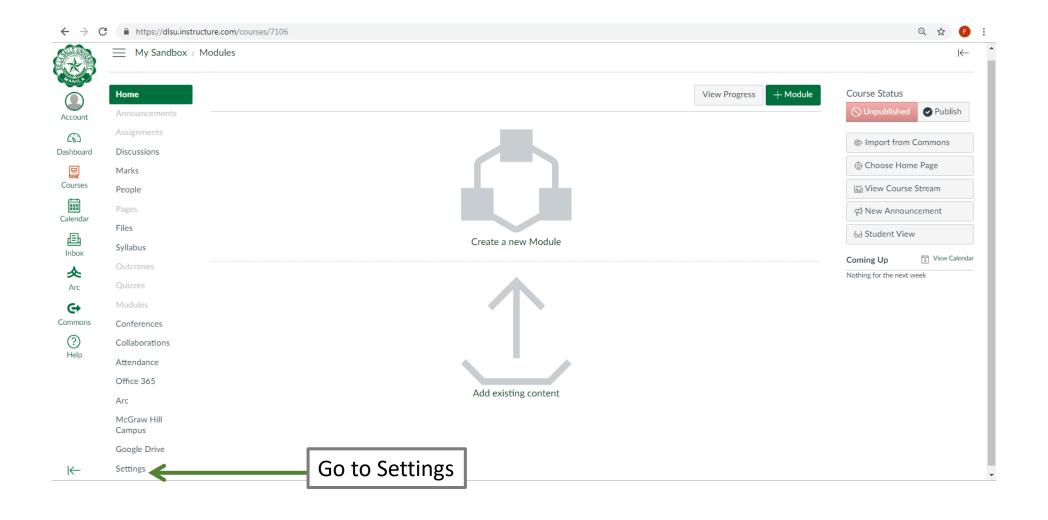

| → (      | C A https://dlsu.i   | nstructure.com/courses/7106/setti | ngs                                                                                                    |                                                                                          | ର୍                                                                                                    | ☆ F     |
|----------|----------------------|-----------------------------------|----------------------------------------------------------------------------------------------------|------------------------------------------------------------------------------------------|----------------------------------------------------------------------------------------------------|---------|
|          | My Sandbox >         | Settings                          |                                                                                                    |                                                                                          |                                                                                                    | ⊬       |
| )        | Home                 | Course Details Sections Na        | vigation Apps Feature Options                                                                                                    |                                                                                          | Share to Comm                                                                                                    | nons    |
| unt<br>S | Announcements        | Course Details                    |                                                                                                    | Course is Unpublish                                                                      | 68 Student View                                                                                                    |         |
| bard     | Assignments          |                                   |                                                                                                    |                                                                                          | Course Statistics                                                                                                    | s       |
|          | Discussions<br>Marks |                                   |                                                                                                    |                                                                                          | 3 Course Calenda                                                                                                    | ar      |
| s        | People               | Image:                            | Choose Image                                                                                                    |                                                                                          | A End this Course                                                                                                    |         |
| ar       | Pages                |                                   |                                                                                                    | Click "Import                                                                            | ↑ Import Course C                                                                                                    |         |
|          | Files<br>Syllabus    | Name:                             | FRANCIS BERNABE TISADO Sandbox                                                                                                    | Click "Import<br>Course Content"                                                         | .↓ Export Course C                                                                                                    |         |
|          | Outcomes             | Course Code:<br>Blueprint Course: | My Sandbox<br>No                                                                                                    |                                                                                          | <li>C) Reset Course Course Cou</li> |         |
|          | Quizzes              | Time Zone:                        | Singapore (+08:00)                                                                                                    |                                                                                          |                                                                                                    |         |
| าร       | Modules              | SIS ID:                           | FRANCIS BERNABE TISADO Sandbox                                                                                                    |                                                                                          | O Validate Elines III                                                                                                    | Content |
|          | Conferences          | Sub-account:                      | Sandbox                                                                                                    |                                                                                          | Current Users                                                                                                    |         |
|          | Collaborations       | Term:                             | Default Term                                                                                                    |                                                                                          | Students:                                                                                                    | None    |
|          | Attendance           |                                   | Changing course dates may override term availability settings and placement in                                                                  | the Courses page and Dashboard. Please confirm term dates before modifying course dates. | Teachers:                                                                                                    | 1       |
|          | Office 365           | Starts:                           | (00)                                                                                                    |                                                                                          | LS_CRole_Dean:                                                                                                    | None    |
|          | Arc                  | Ends:                             |                                                                                                    |                                                                                          | TAs:                                                                                                    | None    |
|          | McGraw Hill          |                                   | Students can only participate in the course between these dates                                                                                 |                                                                                          | Designers:                                                                                                    | None    |
|          | Campus               |                                   | When selected, the course is in a read-only state outside these dates.                                                                          |                                                                                          | Observers:                                                                                                    | None    |
|          | Google Drive         |                                   |                                                                                                    |                                                                                          | Observer2:                                                                                                    | None    |
|          | Settings             |                                   | Restrict students from viewing this course before start date<br>When selected, the course is inaccessible outside course dates. If the course d | ates are blank, these start and end dates apply to the term dates.                       |                                                                                                    |         |
|          |                      | Language:                         | Not set (user-configurable, defaults to English (Austi                                                                                          |                                                                                          |                                                                                                    |         |

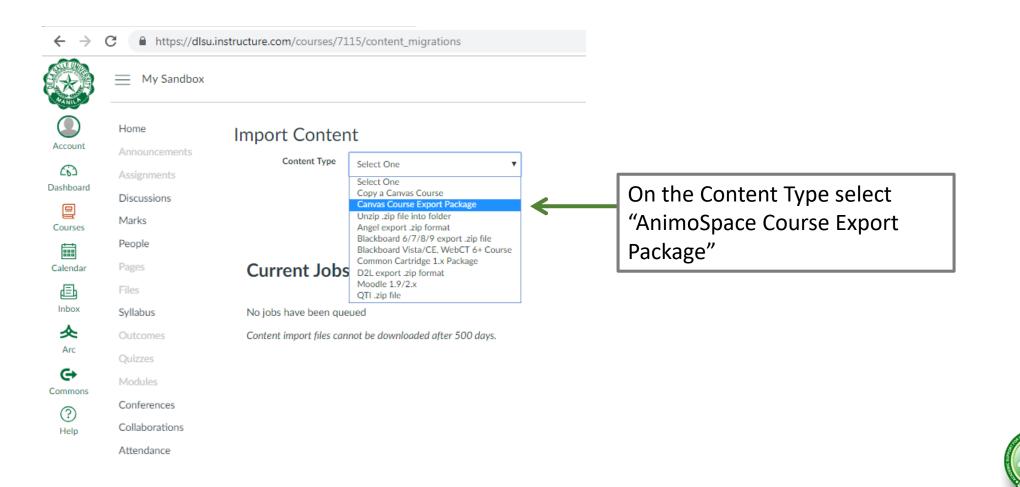

| $\leftarrow \ \rightarrow$ | C https://dlsu. | instructure.com/courses/7 | 115/content_migrations       |                         |   |
|----------------------------|-----------------|---------------------------|------------------------------|-------------------------|---|
|                            | My Sandbox      |                           |                              | -                       |   |
|                            | Home            | Import Conte              | nt                           |                         |   |
| Account                    | Announcements   | Content Type              |                              |                         |   |
| 63                         | Assignments     | content type              | Canvas Course Export Package |                         |   |
| Dashboard                  | Discussions     | Source                    | Choose File Note chosen      | <br>Click "Choose File" | L |
| Courses                    | Marks           |                           |                              |                         |   |
|                            | People          | Content                   | All content                  |                         |   |
| Calendar                   | Pages           |                           | Select specific content      |                         |   |
| Ē                          | Files           | Options                   | Adjust events and due dates  |                         |   |
| Inbox                      | Syllabus        |                           | Cancel Import                |                         |   |
| 冬                          | Outcomes        |                           |                              |                         |   |
| Arc                        | 0.1             |                           |                              |                         |   |

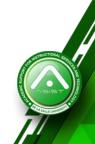

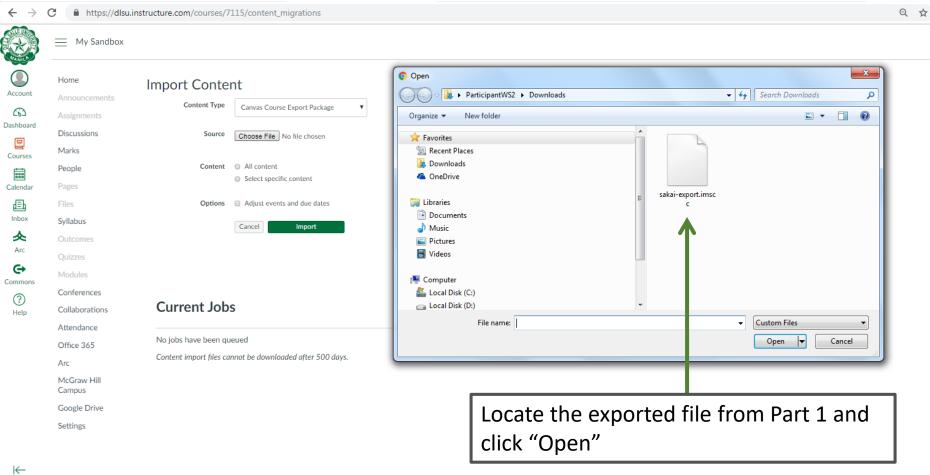

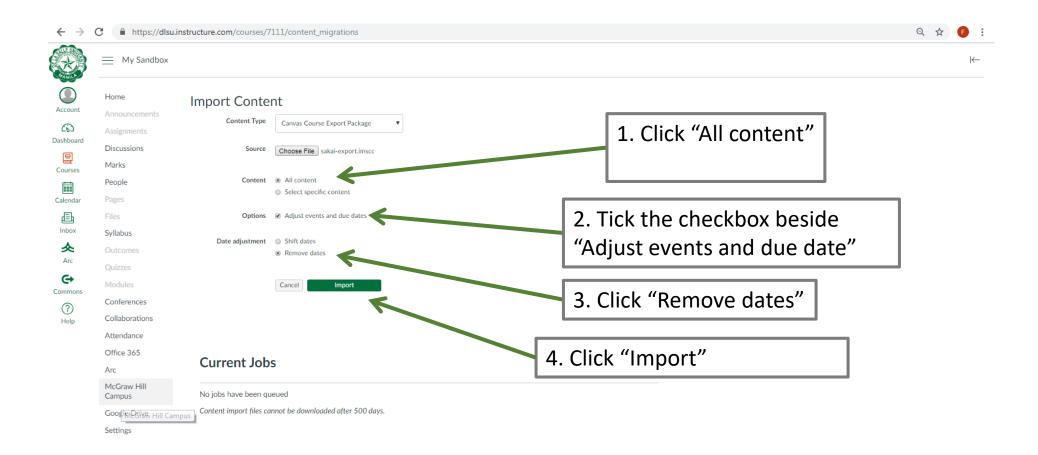

| https://dlsu                                                           | .instructure.com/courses/7115/content_migrations                   | ବ 🖈 🏮                    |
|------------------------------------------------------------------------|--------------------------------------------------------------------|--------------------------|
| My Sandbox                                                             |                                                                    |                          |
| Home<br>Announcements<br>Assignments<br>Discussions<br>Marks<br>People | Import Content<br>Content Type Select One                          |                          |
| Pages<br>Files                                                         | Current Jobs                                                       |                          |
| Syllabus                                                               | Canvas Common Cartridge sakai-export.imscc Apr 10 at 10:58 Running |                          |
| Outcomes                                                               |                                                                    |                          |
| Quizzes                                                                | Content import files cannot be downloaded after 500 days.          |                          |
| Modules                                                                |                                                                    |                          |
| Conferences                                                            |                                                                    |                          |
| Collaborations                                                         |                                                                    |                          |
| Attendance                                                             |                                                                    |                          |
| Office 365                                                             |                                                                    |                          |
| Arc                                                                    |                                                                    |                          |
| McGraw Hill<br>Campus                                                  |                                                                    |                          |
| Google Drive                                                           |                                                                    |                          |
| Settings                                                               |                                                                    |                          |
|                                                                        | This may take a while depending on the size of your co             | ourse and how many files |
|                                                                        |                                                                    |                          |
|                                                                        |                                                                    |                          |

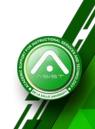

| $\leftrightarrow \rightarrow 0$ | C 🔒 https://dlsu.in   | nstructure.com/courses/7107/content_migrations            |
|---------------------------------|-----------------------|-----------------------------------------------------------|
|                                 | My Sandbox            |                                                           |
| Account                         | Home<br>Announcements | Import Content                                            |
| ත                               | Assignments           | Content Type Select One T                                 |
| Dashboard                       | Discussions           |                                                           |
| Courses                         | Marks                 |                                                           |
|                                 | People                |                                                           |
| Calendar                        | Pages                 | Current Jobs                                              |
| Ē                               | Files                 |                                                           |
| Inbox                           | Syllabus              | Canvas Common Cartridge sakai-export.imscc Apr 3 at 9:05  |
| <u>ک</u>                        | Outcomes              | Content import files cannot be downloaded after 500 days. |
| Arc                             | Quizzes               | Content import files cannot be downloaded after 500 days. |
| Commons                         | Modules               |                                                           |
| ?                               | Conferences           |                                                           |
| Help                            | Collaborations        | Import completed                                          |
|                                 | Attendance            | Import completed                                          |

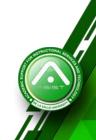

#### Part 2: Importing into AnimoSpace

#### **Imported Files**

| Home          | e               | $\equiv$ $\leftarrow$                                                                                          |                                                    |              |               |             |        |               |
|---------------|-----------------|----------------------------------------------------------------------------------------------------|----------------------------------------------------|--------------|---------------|-------------|--------|---------------|
| Annou         | uncements       | My Sandbox > Files                                                                                             |                                                    |              |               |             |        |               |
| Assign        | nments          |                                                                                                    |                                                    |              |               |             |        |               |
| Discus        | issions         | Search for files Q 0                                                                                           | items selected                                     |              |               |             | -      | + Folder 1 Up |
| Marks         | s               |                                                                                                    | Name 🔺                                             | Date Created | Date Modified | Modified By | Size   |               |
| People        | le              | ► Emergent technologies for ECE                                                                                | Alontaga_2C+Jasper+Vincent.jpg                     | 16:10        | 16:10         |             | 17 KB  | 0             |
| Pages         | s               | W1. Course Orientation                                                                                         | Montaga_ze Susper Wittent, jpg                     | 10.10        | 10.10         |             | 17 100 | •             |
| Files         |                 | W2. Overview of technology use in ECE                                                                          | Emergent technologies for ECE                      | 16:10        |               |             |        | 0             |
|               |                 | W2. Overview of_ogy use in ECE                                                                                 | W1. Course Orientation                             | 16:10        |               |             |        | 0             |
| Syllab        | ous             | W3. The high-tech child                                                                                        | Wi couse orientation                               | 10.10        |               |             |        | •             |
| Outco         | omes            | W4. The Filipino kid online                                                                                    | W2. Overview of technology use in ECE              | 16:10        |               |             |        | 0             |
| Quizz         | zes             | ► W5. Emergent te_logies for ECE                                                                               |                                                    | 16:10        |               |             |        | 0             |
| Modu          | lles            | <ul> <li>W5. Emergent technologies for ECE</li> </ul>                                                          | W2. Overview of_ogy use in ECE                     | 16:10        |               |             |        | •             |
|               |                 | ► W5. Emergent technologies for ECE                                                                            | W3. The high-tech child                            | 16:10        |               |             |        | 0             |
|               | erences         | <ul> <li>M6. Preparing t_gy environment</li> <li>M6. Preparing the preschool technology environment</li> </ul> |                                                    |              |               |             |        | •             |
| Collab        | borations       | <ul> <li>W6. Preparing the preschool technology environn</li> <li>W7-8. DAP: ICT and Arts</li> </ul>           | W4. The Filipino kid online                        | 16:10        |               |             |        | •             |
| Atten         | idance          | ► W7-8. DAP: ICT and the Arts                                                                                  | W5. Emergent te_logies for ECE                     | 16:10        |               |             |        | 0             |
| Office        | e 3 5           | ► W7-8. DAP: ICT and Visual Literacy                                                                           |                                                    |              |               |             |        |               |
| Arc           |                 | <ul> <li>W7. Developmentally appropriate uses of technol</li> </ul>                                            | W5. Emergent technologies for ECE                  | 16:10        |               |             |        | 0             |
|               |                 | W9. ICTs and Literacy                                                                                          | W5. Emergent technologies for ECE                  | 16:10        |               |             |        | 0             |
| McGra<br>Camp | raw Hill<br>ous | •                                                                                                    |                                                    |              |               |             |        |               |
|               |                 | ►                                                                                                    | W6. Preparing t_gy environment                     | 16:10        |               |             |        | •             |
|               | le I rive       | W10.Integrating technology in the early childhood                                                              | W6. Preparing the preschool technology environment | 16:10        |               |             |        | 0             |
| Settin        | ngs             | W11. ICTs and Science                                                                                          |                                                    |              |               |             |        |               |
|               |                 | <ul> <li>         — W11. Integrating technology in the early childhoo     </li> </ul>                          | W7-8. DAP: ICT and Arts                            | 16:10        |               |             |        | •             |
|               |                 | ► W12. Assessing _ of technology                                                                               | W7-8. DAP: ICT and the Arts                        | 16:10        |               |             |        | 0             |
|               |                 | W12. Assessing children's with and use of technol                                                              | _                                                  |              |               |             |        | _             |
|               |                 | W13. Production and development of technology                                                                  | W7-8. DAP: ICT and Visual Literacy                 | 16:10        |               |             |        | 0             |

This is a sample of what the imported files would look like

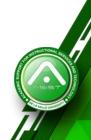

Part 2: Importing into AnimoSpace

#### Imported Question Banks

| Home                                                     | QDB_1                                                                                                    | $+ { m Add}$ a Question              |
|----------------------------------------------------------|----------------------------------------------------------------------------------------------------|--------------------------------------|
| Announcen                                                | Remember, changes to question templates won't automatically update quizzes that are already using those questions. | 🗞 Edit Bank Details                  |
| Assignment                                               |                                                                                                    | $\rightarrow$ Move Multiple Question |
| Discussions<br>Marks                                     | 1.3                                                                                                    | X Delete Bank                        |
| People                                                   |                                                                                                    | D Bookmark this Bank                 |
| Pages                                                    | The 2nd revolution of educational technology was the age of multimedia materials.                                  | Aligned Outcomes                     |
| Files                                                    | move/copy question to another bank                                                                                 | Align Outcome                        |
| Modules<br>Conference<br>Collal oratio<br>Atter fance    | mayo (sony question to another bank                                                                                |                                      |
| Office 365<br>Arc<br>McGrow Hi<br>Camp us<br>Goog e Driv | move/conviguestion to another bank                                                                                 |                                      |
| Settir gs                                                | Behavioral Perspectives Questions 3                                                                                |                                      |

#### Part 2: Importing into AnimoSpace

#### Imported Lesson

| ₩ P         | http://www.bytecolumn.com/wp-content/uploads/201eo_iStock_000016016075XSmall110525184941-<br>450x296.jpg | $\bigcirc$ |  |
|-------------|----------------------------------------------------------------------------------------------------|------------|--|
| ₿ <i>∅</i>  | Instructions                                                                                             | 0          |  |
| <u>∷</u> ∂∂ | https://www.youtube.com/embed/4614zteG9n4                                                                | $\bigcirc$ |  |
| ‼ ¢         | Infographic: Techie Filipino Kids                                                                        | $\bigcirc$ |  |
| ₿ Ø         | 21st Century Skill Framework Definitions                                                                 | 0          |  |
| <u>∷</u> ∂∂ | ISTE Standards for Students                                                                              | $\bigcirc$ |  |
| ≣ ¢         | ISTE Standards Student Profiles Grades PK-2                                                              | $\bigcirc$ |  |
| ≣ ¢         | ISTE Standards for Teachers                                                                              | $\bigcirc$ |  |
| ₩ ¢         | Activity: Kid's Pop Media Padlet                                                                         | $\bigcirc$ |  |
| ₿ <i>∅</i>  | Instructions                                                                                             | 0          |  |
| ∷ ¢         | Documentary film: Consuming Kids                                                                         | $\bigcirc$ |  |
| Ш. вР       | Documentary film: Sexy Inc. Our Children Under Influence                                                 | $\bigcirc$ |  |

This is what the MyCourses Lesson tool looks like imported into AnimoSpace

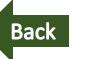

You're done with the migration, congratulations!

For questions and inquiries: Landline: (02) 524-4611 Loc. 563 e-mail: asist-crem@dlsu.edu.ph

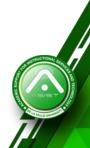